# **APLICACIÓN PARA CONSULTAR LA NORMA DE CONSTRUCCIÓN EN SANTIAGO DE CALI**

**ANDRÉS ENRIQUE BAUTISTA**

# **UNIVERSIDAD DE MANIZALES**

## **FACULTAD DE CIENCIAS E INGENIERÍA**

# **ESPECIALIZACIÓN EN SISTEMAS DE INFORMACIÓN GEOGRÁFICA**

#### **MANIZALES**

**2018**

# **APLICACIÓN PARA CONSULTAR LA NORMA DE CONSTRUCCIÓN EN SANTIAGO DE CALI**

ANDRÉS ENRIQUE BAUTISTA

GEÓGRAFO

Trabajo de grado para optar el título de

ESPECIALISTA EN SISTEMAS DE INFOMACIÓN GEOGRAFÍCA

**UNIVERSIDAD DE MANIZALES FACULTAD DE CIENCIAS E INGENIERÍA ESPECIALIZACIÓN EN SISTEMAS DE INFORMACIÓN GEOGRÁFICA**

**MANIZALES** 

**2018**

Al Creador

A mi Madre

A mis Hermanas

# **AGRADECIMIENTOS**

Agradecimiento son muchos, pues son tantos los saberes y conocimientos que tome prestados en la realización de las páginas que a continuación se presentan.

Resalto, lo aprendido en ejercicio de mi profesión durante los 6 años que he laborado en la alcaldía de Santiago de Cali en el Departamento Administrativo de Planeación. Los conocimientos prácticos incorporados en la realización de este trabajo de grado son y fueron aprehendidos en una continua práctica laboral con el equipo de trabajo de esta institución.

A la academia que es la piedra angular en la formación como académico y profesional y a todos aquellos que hicieron parte integral en mi formación como Especialista En Sistemas De Información Geográfica de la Universidad del Manizales.

# **CONTENIDO**

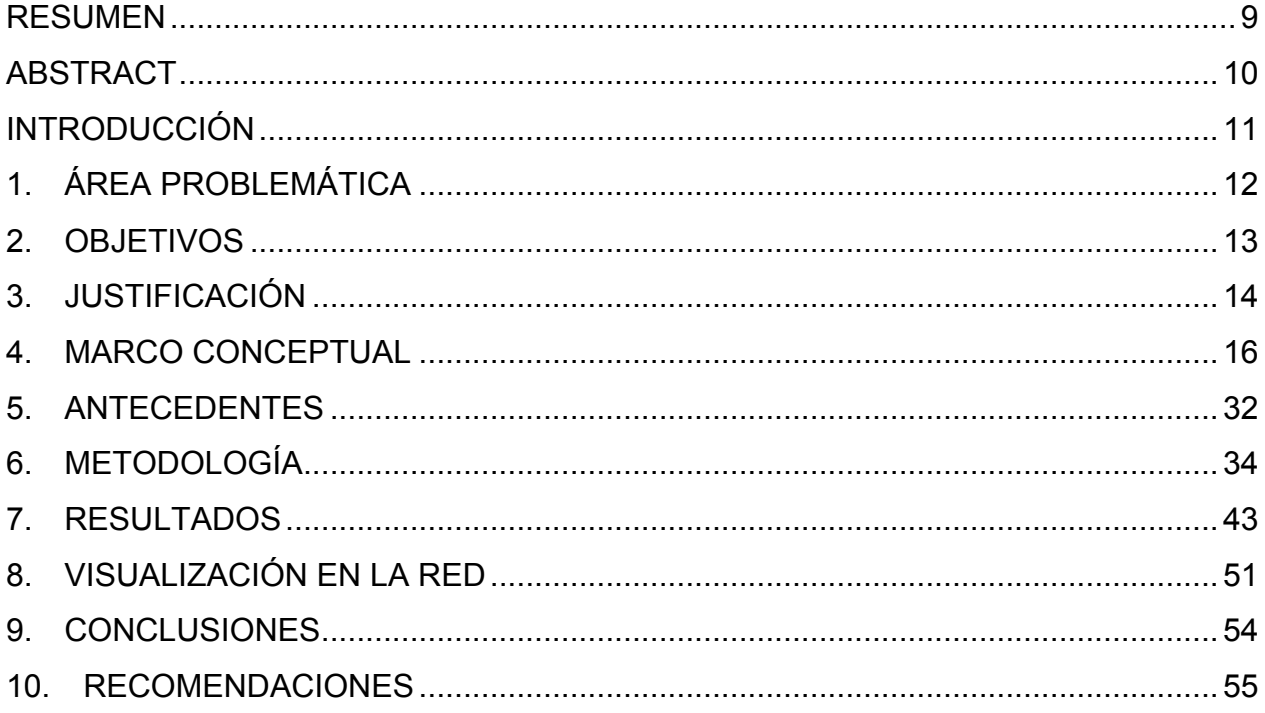

# **TABLA DE ILUSTRACIONES**

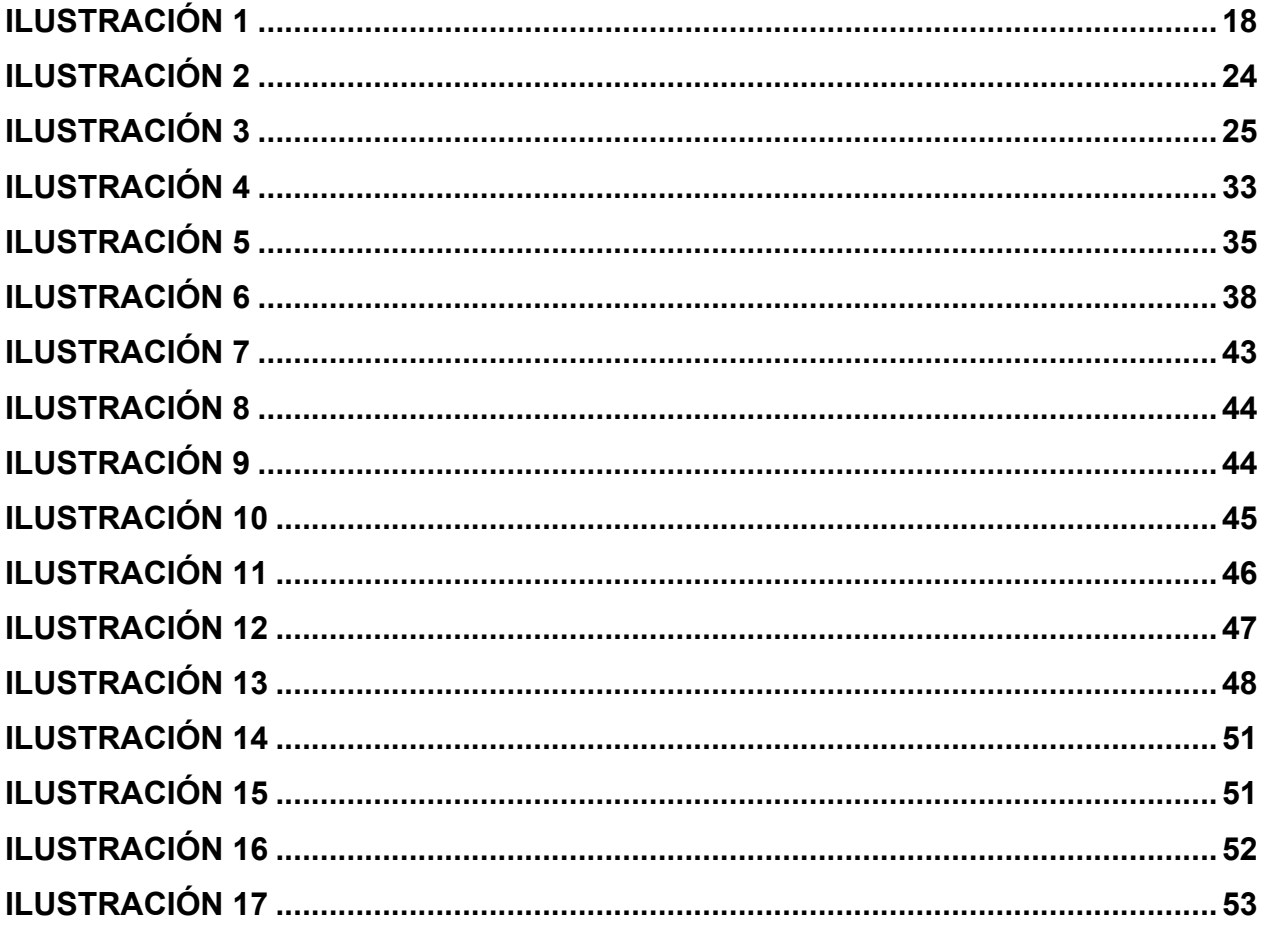

# **TABLA DE MAPAS**

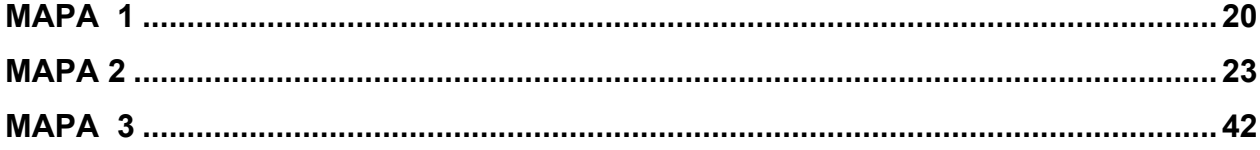

# **GLOSARIO**

- Arcgis: es el nombre de un conjunto de productos de software en el campo de los Sistemas de Información Geográfica
- Apache Tomcat: contenedor de servlets (poquenos programas quo so ojecutan en un servidor).
- CSW Web Catalogue Service o Servicio de catálogo
- GML Lenguaje de Marcado Geográfico (no confundir con Lenguaje de Marcado Generalizado, también GML)
- KML: Keyhole Markup Language es un lenguaje de marcado basado en XML para representar datos geográficos en tres dimensiones
- MapServer: plataforme para publIcar datos espaclates y apecaciones con mapas Interactlyos en le web.
- Qgis: QGIS es un Sistema de Información Geográfica de código libre para plataformas GNU/Linux, Unix, Mac OS, Microsoft Windows y Android. Era uno de los primeros ocho proyectos de la Fundación OSGeo y en 2008 oficialmente graduó de la fase de incubación
- OpenLayers: Iibreria javascapt para la visualization de dates georreferendados en nayegadores web.
- PostGIS: Soporte a las bases de datos del tlpo PostgreSOL para objetos canograficos.
- GeoServer: servldor software que permite compartlr y editor dates geoespaclales.
- WFS Web Feature Service o Servicio de entidades vectoriales que proporciona la información relativa a la entidad almacenada en una capa vectorial (cobertura) que reúnen las características formuladas en la consulta.
- WMS Web Map Service o Servicio de mapas en la web que produce mapas en formato imagen a la demanda para ser visualizados por un navegador web o en un cliente simple.
- WCS Web Coverage Service o Servicio de coberturas en la web (datos raster).

#### **RESUMEN**

El siguiente trabajo, es una propuesta para la visualización de la norma urbanística del Plan de Ordenamiento Territorial de Santiago de Cali, es un sistema de información geográfica, SIG, que permite consultar y analizar la norma urbana de construcción.

Este SIG, es principalmente para uso de terceros dado que el sector privado es quien requiere claridad en la norma y tiene a total posibilidad de generar desarrollo con los bienes de terceros además hay que decir que aquellos siempre buscan el mayor beneficio posible.

Por otro lado, la aplicación sirve referencia para la planificación de ciudad, dado que el municipio requiere de herramientas tecnológicas, además de las propias, que no solo brinde información de los terceros, sector privado.

**Palabras clave:** Plan de Ordenamiento Territorial**,** Norma urbana, Análisis, Geovisor**, Consultas** 

## **ABSTRACT**

The following work is a proposal for the visualization of the urban norm of the Plan de Ordenamiento Territorial de Santiago, is a geographic information system, GIS, that allows to consult and analyze the urban construction standard.

This GIS is mainly for use by third parties since the private sector is the one that requires clarity in the norm and has all the possibility to generate development with the goods of third parties. In addition, it must be said that these companies always seek the greatest possible benefit.

On the other hand, the application serves as a reference for urban planning, since the municipality requires technological tools, in addition to its own, which not only provide information from third parties, private sector.

**Keywords**: Land Use Planning Plan, Urban Standard, Analysis, Geovisor, Consultation

#### **INTRODUCCIÓN**

Un Sistema de Información Geográfico se entiende como variables localizadas sobre la superficie terrestre el cual permite la consulta permanente sobre cada una de ellas y cuenta con recursos tecnológicos y personal idóneo para la puesta en marcha y su mantenimiento. Los Sistemas de Información Geográfica, SIG de ahora en adelante, han tomado fuerza en los últimos años, hoy en día la localización y acceso a la información que puede existir de un sitio determinado, es trascendental a la hora de tomar decisiones de carácter social, económico o ambiental.

Por lo anterior esta propuesta, un *sistema de información geográfica para la consulta de la norma de construcción en Santiago de Cali*, brinda a la comunidad información fehaciente para planificar y realizar un proyecto urbanístico.

Este SIG Propuesto contempla variables territoriales y genera una imagen de ciudad construido de acuerdo a la norma urbanística. Ello permite, basado en la racionalidad y uso del recurso suelo, tomar decisiones de carácter público o privado que requieren información localizada y detallada; para sector público como para el sector privado la información así presentada es vital importancia, por tanto, se vuelve un requerimiento para los privados como públicos que aquella sea agilidad de fácil de acceso, que este actualizada y de preferencia visualizada en un sitio web o servidor de información.

En tal sentido esta propuesta se encuentra dividida en cuatro (4) secciones, a saber 1) sección de generalidades compuesta del marco de referencia, los objetivos y la justificación 2) la argumentación conceptual y técnica 3) la argumentación técnica que contempla el diseño de toda la infraestructura del SIG, 4) Desarrollo del SIG; implementación y funcionamiento con los resultados, las conclusiones y recomendaciones.

# **1. ÁREA PROBLEMÁTICA**

Los municipios ordenan su territorio a través de los Planes de Ordenamiento Territorial, P.O.T de ahora en adelante; el P.O.T es uno de los instrumentos de planificación que cuenta el Estado para cumplir con la función de regular y organiza el territorio el cual es afectado por las decisiones del sector público como del privado. Es un instrumento de planificación de largo aliento y por ello se revisa y ajusta en el tiempo su marco normativo es ley 388 de 1997, esta ley establece el tiempo de revisión y las vigencias que pueden tener el mismo, 3 periodos administrativos es decir 12 años y en cada administración se debe de realizar los ajustes o cambios según sea el caso.

El P.O.T, es documento es de carácter público y se encuentra publicado por la institución regente del municipio, para nuestro caso, el Departamento Administrativo de Planeación Municipal de Santiago de Cali, entidad adscrita a la Alcaldía de Santiago de Cali, siendo esta última quien lo publica y divulgado en las todas las plataformas multimedia de aquella institución<sup>1</sup> como también se puede visualizar a través de la Infraestructura de Datos Espaciales de Santiago de Cali, IDESC<sup>2</sup>,

Ahora bien, Santiago de Cali realizó la revisión y ajuste del Plan de Ordenamiento Territorial en el año 2014, aquella revisión creó un escenario potencial para implementar una estrategia de difusión y de visualización de oportunidades para los particulares, que ven en la aplicación de la norma oportunidades de desarrollo económico.

Bajo esas condiciones, actualmente se carece de un *sistema de información geográfica para la consulta de la norma de construcción en Santiago de Cali,* utilizando herramientas de geoservicios que de soporte, articulación de información y trasferencia de la misma pues sector privado como público buscan oportunidades de inversión en bienes inmuebles para futuros desarrollos urbanísticos, por ellos importante entender

<sup>&</sup>lt;sup>1</sup> Link del Departamento Administrativo de Planeación  $\frac{http://www.cali.gov.co/planeacion/}{http://ides.cali.gov.co/geovisor.php}$ <br><sup>2</sup> Link de consulta el P.O.T a través de la IDESC  $\frac{http://ides.cali.gov.co/geovisor.php}{http://ides.cali.gov.co/geovisor.php}$ 

cómo afecta la aplicación de la norma P.O.T, más concreta la norma construcción en ciudad.

# **2. OBJETIVOS**

# **General**

Desarrollar un *sistema de información geográfica para la consulta de la norma de construcción en Santiago de Cali* con herramientas de geoservicios.

# **Específicos**

Generar un visor de mapas para la consulta la norma urbana municipal.

Presentar información geográfica en el visor de mapas que permita identificar en el predio la norma la norma actual.

Ofrecer a los ciudadanos en general la mayor cantidad de información en el geo visor de consulta la normativa que les permitan tomar la mejor decisión posible.

#### **3. JUSTIFICACIÓN**

El desarrollo municipal se sustenta en información espacial que exista en una zona o área de la ciudad, está en lo posible debe de estar relacionada con el territorio municipal, esto es georreferenciada y geocodificada de tipo alfanumérica, tablas o mapas asociados a entidades territoriales.

Lo anterior, permite generar la idea de cómo está compuesto y desarrollado un territorio municipal y de cómo puede ser afectado por las decisiones que tomen las entidades públicas y las posibles intervenciones que realizarían los entes privados, por tanto y en un amplio sentido, para el municipio es importante que se cumpla lo que planteo el ordenamiento municipal esto es, que los desarrollos vaya en armonía con lo que le dicte el P.O.T y se configuré un escenario donde el sector público no debe rivalice con el sector privado y en donde el sector privado no torpedea las metas ni propósitos que tenga el municipio.

Si se entiende bien, para el caso de cualquier proyecto urbano, se requiere establecer cuáles son las condiciones del área seleccionada y cuál es el soporte máximo del sitio, esto para el sector privado como al público es fundamental, en ambos casos lo ideal y lo necesario es que exista información sobre cómo es la norma de construcción; sus potenciales, limitantes y se determine las posibilidades que puedan existir en un sector específico. por más decir, aquella información debe ser constate que contenga parámetros de calidad y estándares unificados de fácil comprensión lo que es en otro sentido, generar información confiable y segura, que permite asumir con más certeza y menos riesgos las posibles inversiones que se vallan a realizar sobre el territorio per se la información ante todo debe de ser coherente al estado actual de la norma urbana.

Hay que agregar, que la información no es solo es de consulta sino además debe de ilustrar cómo será la aplicación de la norma en un área específica del municipio y para esto se hace necesario la utilización de herramientas como son los Sistemas de Información Geográfica y su respectiva materialización en un geovisor.

14

Ahora bien, los SIG si están actualizados y en constante operación permiten tener la mayor certeza sobre qué está pasando en una localización de la cual se requiera información permitiendo, si la información esta publicada en internet, consultar analizar y decantar soluciones necesarias para diferentes usuarios según sean su requerimiento. Por tal razón los SIG ilustran de manera ágil y oportuna datos necesarios parar generar inversiones en áreas o zonas de la ciudad presenten oportunidades desarrollo de proyectos.

Por lo anterior, el *sistema de información geográfica para la consulta de la norma de construcción en Santiago de Cali* debe de centrarse en ítems propios de la norma de construcción, omitiendo y para efectos de esta propuesta los demás componentes del P.O.T toda vez que si bien son importantes no son objetos de este este escrito, solo nos que interesa la manera como la ciudad crecerá a nivel constructivo.

Finalmente, se pretende llegar a grupos comerciales a ciudadanos común y a todos aquellos que requieran el uso y la aplicación de la norma urbanística de la ciudad como son; gremio de la construcción (ferreterías, constructoras, tiendas de acabados arquitectónicos. diseñadores de espacios y edificios, etc.) Comunidad general e Institucional que buscan identificar potenciales normativos para realizar proyectos de urbanísticos gestionar y entender los efectos de la normar para el desarrollo ciudad.

#### **4. MARCO CONCEPTUAL**

Este marco conceptual, se divide en componentes claves del Sistemas de información Geográfica y los componentes de la norma de construcción señalados en el Plan de Ordenamiento Territorial de Cali año 2014, P.O.T 2014

#### **Componentes del Sistema de información Geográfica**

#### **Infraestructura de Datos Espaciales**

Los sistemas de información geográfica se encuentran actualmente en un auge exponencial y sobre el uso se han hecho esfuerzos para la integración y transferencia de información, en tal sentido, las infraestructuras de datos espaciales que se entienden como "*un conjunto de políticas, tecnologías, estándares y recursos humanos necesarios para la efectiva compilación, integración, tratamiento, acceso, distribución y uso de datos e información geoespacial en un entorno*" (Murillo 2015) si se entiende entonces una infraestructura de datos espaciales se caracteriza por los elementos técnicos y humanos que articulan la información alfanumérica, bases de datos y diferentes atributos espaciales permitiendo documentar y crear condiciones para el acceso a información a múltiples usuarios. Las condiciones nos son otras si no la visualización de datos en un repositorio abierto que contenga estándares que posibilite múltiples funciones que por demás decir, vaya en concordancia con el desarrollo de diversas tecnologías y protocolos de internet, en tal sentido organizaciones como la Open Geospatial Consortium (OGC), ha elaborado diferentes especificaciones para compartir y publicar información geográfica, entre los más importantes son;

- GML Lenguaje de Marcado Geográfico (no confundir con Lenguaje de Marcado Generalizado, también GML)
- KML Keyhole Markup Language es un lenguaje de marcado basado en XML para representar datos geográficos en tres dimensiones.
- WFS Web Feature Service o Servicio de entidades vectoriales que proporciona la información relativa a la entidad almacenada en una capa vectorial (cobertura) que reúnen las características formuladas en la consulta.
- WMS Web Map Service o Servicio de mapas en la web que produce mapas en formato imagen a la demanda para ser visualizados por un navegador web o en un cliente simple.
- WCS Web Coverage Service o Servicio de coberturas en la web (datos raster).
- CSW Web Catalogue Service o Servicio de catálogo.

Estos estándares, son la línea base para conformar y generar un sistema de información geográfica de tipo escritorio o aplicación en la web, lo último es el potencial de los SIG pues el tener información espacial publicada en la internet plantea la posibilidad de ser accedida desde cualquier lugar del planeta y en tal sentido una aplicación un SIG publicado es en sí es una manera de presentar datos espaciales de algún fenómeno social, físico, ambiental o económico.

Entrando en detalle, un SIG se componen de una base de datos geográfica la cual es almacena en servidor web y posteriormente visualizada mediante un servidor de mapas en el cual configuran elementos con una simbología, escalado, etiquetas y demás elementos que requieran los usuarios finales. La información es consulta mediante un navegador de internet, la visualización y consulta de la información contenida en la base de datos geográfica es establecida mediante protocolos de comunicación con el servidor, consultas y directorios los cuales se utilizan a destiempo, según lo considere el usuario o el requerimiento de la consulta es posible dado a los geoportales el cual contiene la base de datos geográfica sobre es almacenados los datos geográficos.

La siguiente figura sintetiza lo aquí descrito.

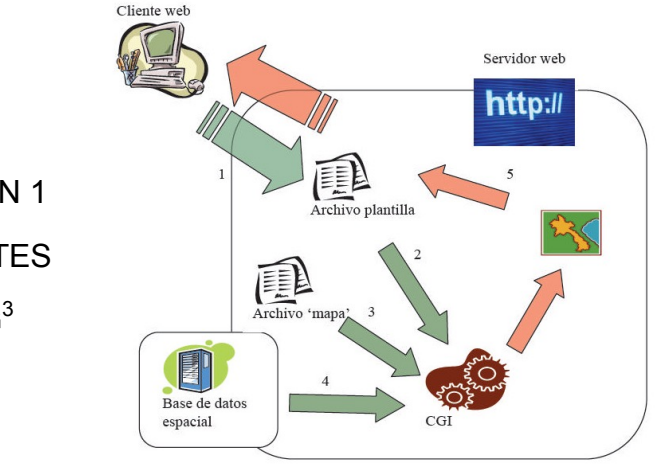

ILUSTRACIÓN 1 **COMPONENTES** DE UN  $SIG<sup>3</sup>$ 

#### **Geo-portales**

Es la aplicación, se accede mediante un navegador web, permite la visualización y consulta de las diferentes capas de información geográfica mediante una serie de herramientas básicas. Los geo - portales son sitios web considerados como puntos de entrada a contenidos geográficos, se organizan servicios y contenidos como:

- Directorios web
- Herramientas de búsqueda
- Información de la comunidad
- Datos y Recursos de soporte
- Aplicaciones

Los geo-portales permiten consultar registros y enlazarlos directamente a servicios en línea y por extensiones adicionales generar información nueva. Dependiendo de los requerimientos y del o del administrador, la interfaz de la aplicación en la web que resultara bastante más amigable dado que los Sistemas de información Geográfica, SIG; abarcan múltiples opciones para muchos administradores y usuarios

Ahora bien, el SIG maneja información espacial que se encuentra sobre la superficie terrestre brindando ventajas y desventajas en su utilización de parte de los usuarios que la instrumentalizan; esto es análisis de rentabilidad para determinar los beneficios esperados, toma de decisiones en tiempo real y las condiciones que en el momento estén presentes en un territorio específico, siendo esto la puerta para pensar en un sistema de información geográfica que por lo especifico plantea una relación univoca de entre software – aplicación –usuario – que posibilite la interacción entre los tres elementos.

## **Componentes de la Norma de Construcción P.O.T 2014**

El Plan de Ordenamiento Territorial, P.O.T de ahora en adelante, es un instrumento técnico normativo de planeación y gestión de bajo a medio y a largo plazo. Tienen una vigencia 3 periodos administrativos o de 12 años se concreta a través de la ejecución de obras físicas y de control urbano y rural.

A saber, Santiago de Cali actualizó su P.O.T en año 2014 pues los periodos del P.O.T 2000 ya se habían corrido en consecuencia la norma urbana fue modificada y hoy ya está aprobada por el consejo municipal de Cali e implantada en algunos sectores, por tanto, las siguientes palabras serán pues abstraídas del documento P.O.T 2014 acuerdo 0373 de 2014 y tienen como fin señalar como está divida la norma urbana y las condiciones inmersa en la norma urbanística que no es sino la norma de construcción.

#### **Norma urbana de construcción**

La norma urbana de construcción en el P.O.T se divide en elementos espaciales, propios del municipio de Cali y los componentes estructurantes de la norma de construcción.

 <sup>3</sup> Publicación cartográfica mediante servidores de mapas Open Source. Implementación de una aplicación para la administración local con UMN Mapserver.

#### **Elementos espaciales**

Se identifican como los barrios conocidos como las zonas residenciales, los ejes viales o corredores y las centralidades, que son los sitios donde se están aglutinadas las actividades comerciales y de residencia de los habitantes del municipio. Aquellos elementos se señalan en el siguiente mapa.

#### MAPA 1

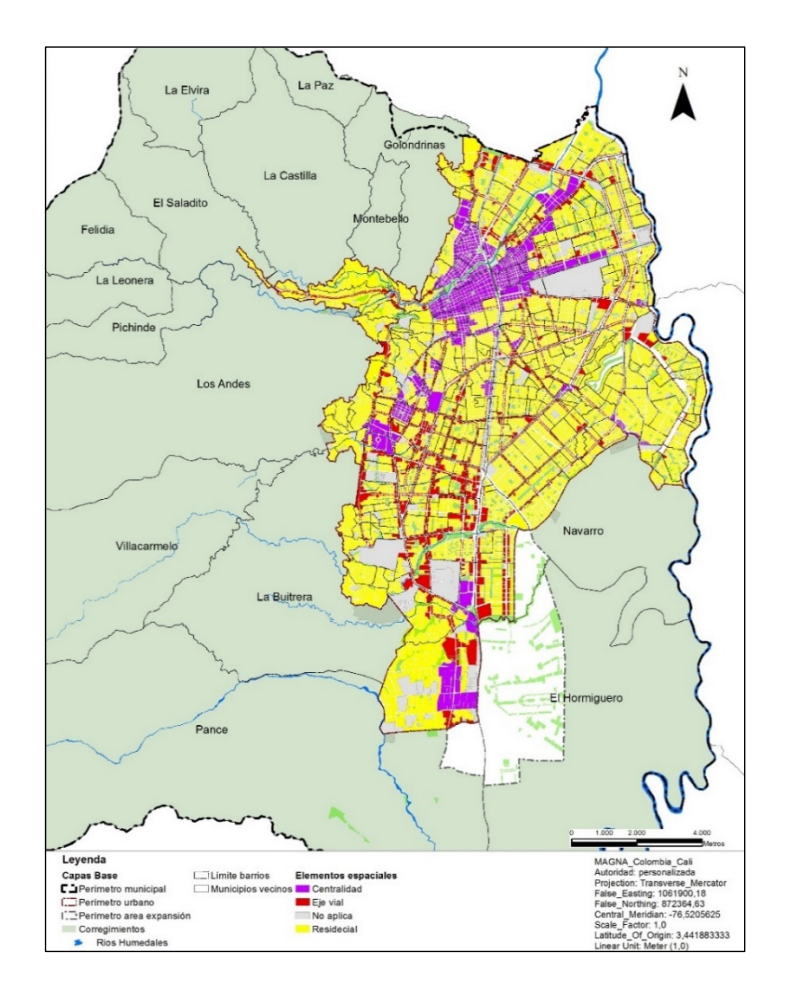

# LOCALIZACIÓN DE LOS ELEMENTOS ESPACIALES<sup>4</sup>

Lo anterior frente a los componentes espaciales, ahora bien, continuaremos con los componentes estructurantes de la norma de construcción.

# **Componentes estructurantes de la norma de construcción**

 <sup>4</sup> Elaboración propia fuente de datos P.O.T 2014

Compuesta por las áreas de actividad que se entiende como los elementos espaciales antes señalados, la norma viene acompañada de los tratamientos y la edificabilidad que a su vez compuesta por los indices de constuccion base y tope como ademas del indice ocupacion de las construcciones.

Conceptualmente cada componente el P.O.T los define así:

## **Los Tratamientos Urbanísticos.**

Son las determinaciones del plan de ordenamiento territorial, que, atendiendo las características físicas de cada zona considerada, establecen normas urbanísticas que definen un manejo diferenciado para los distintos sectores del suelo urbano y de expansión urbana.

Los tratamientos urbanísticos son:

- Tratamiento urbanístico de conservación.
- Tratamiento urbanístico de consolidación.
- Tratamiento urbanístico de renovación urbana.
- Tratamiento urbanístico de desarrollo.

El tratamiento urbanístico de conservación busca proteger los sectores urbanos, espacios públicos y bienes muebles e inmuebles declarados de interés cultural, así como sus zonas de influencia, valorados por su importancia histórica, significación afectiva para la memoria colectiva, morfología urbana y calidad ambiental, tipología arquitectónica, valores estéticos y/o culturales.

Está orientado a preservar las calidades originales de los bienes protegidos y relacionarlos con la vida urbana, para posibilitar su disfrute como bien de interés cultural y garantizar su permanencia como símbolo de identidad de los habitantes, lo cual implica un riguroso control a cada una de las intervenciones y a los usos permitidos.

Tratamiento Urbanístico de Consolidación: Regula las zonas urbanizadas donde la capacidad instalada en materia de servicios públicos domiciliarios, espacio público, equipamientos y movilidad permite un aumento de la edificabilidad con una inversión moderada.

Tratamiento de Renovación Urbana se entenderá como la intervención en territorios donde se busca un cambio radical del patrón de ocupación, con el fin de detener y revertir el proceso de deterioro físico y ambiental del área, que propenda por la permanencia de los actuales habitantes y participación de los propietarios, buscando su mejoramiento y un aprovechamiento intensivo de la infraestructura existente o generar nuevos polos de desarrollo a través de la inversión pública y el incentivo a la inversión privada, propendiendo por la permanencia de los habitantes y la participación de los propietarios.

El tratamiento urbanístico de desarrollo es el conjunto de disposiciones que orienta y regula la urbanización de los predios urbanizables no urbanizados, localizados en suelo urbano o de expansión urbana, y define tanto el potencial edificable de las áreas privadas, como las cargas derivadas de los beneficios asignados.

A continuación, se señala un mapa con los tratamientos urbanísticos

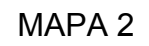

TRATAMIENTOS URBANÍSTICOS<sup>5</sup>

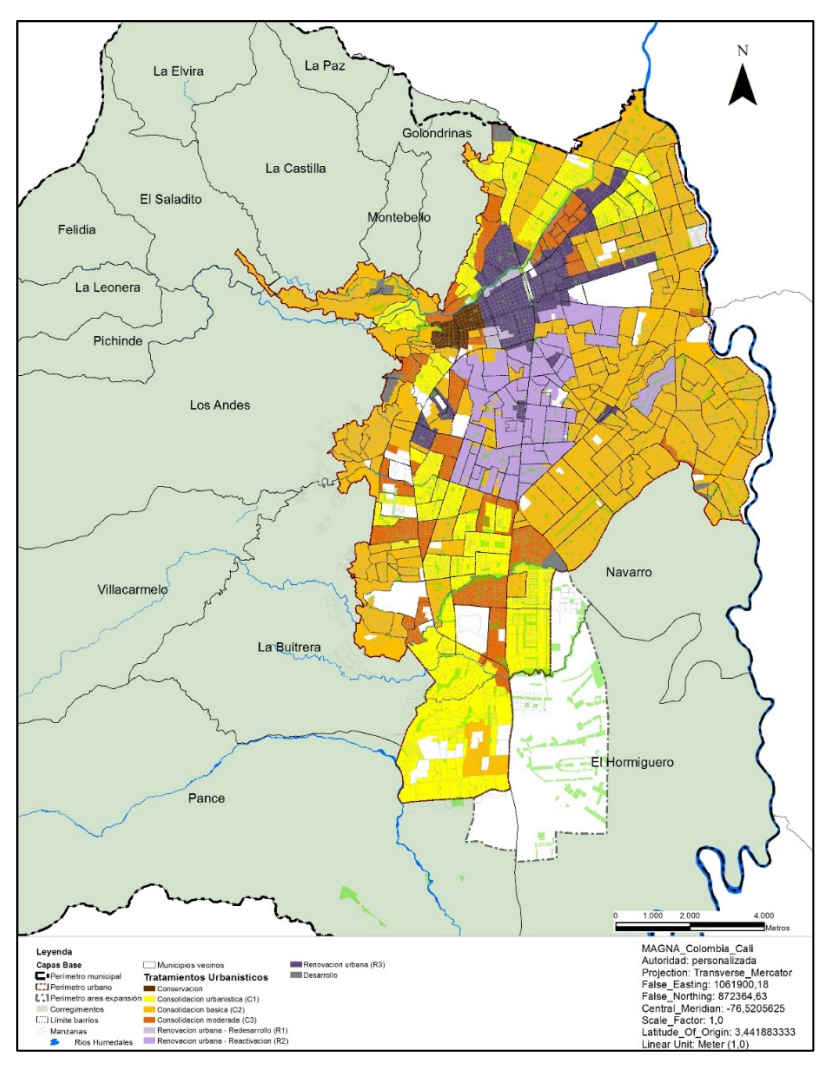

# **La Edificabilidad**

 <sup>5</sup> Elaboración propia fuente de datos P.O.T 2014

La Edificabilidad**,** se divide en índice de construcción base y tope además del Índice de ocupación (IO) que corresponde al cociente que resulta de dividir el área máxima permitida en primer piso sobre el área de terreno.

Índice de construcción base (ICB). Es el índice de construcción a partir del cual se calcula el aporte por mayor edificabilidad, y corresponde a la media total del barrio donde se localice el predio. El índice de construcción base es el asignado en para cada barrio; los predios que estén ellos pueden utilizarlo si tiene un déficit de metros por construir.

Índice de construcción tope (ICT). Corresponde al índice de construcción máximo alcanzable en un área determinada con base en el aporte urbanístico por edificabilidad. Esto es, al encontrar un predio cumpliendo el indice base el ICT es la posibilita el ganarse en el predio unos metros adicionales al base siendo estos optativo de cada dueño de predio.

La siguiente imagen ilustra como se comportan estos indices en el terreno

# ILUSTRACIÓN 2 INDICES DE CONSTRUCCION EN EL TERRENO

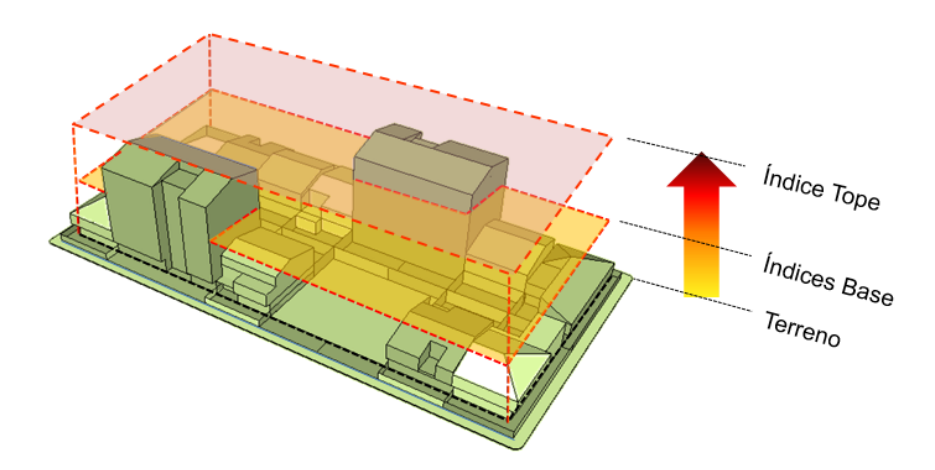

Índice de ocupación (IO). Corresponde al cociente que resulta de dividir el área máxima permitida en primer piso sobre el área de terreno.

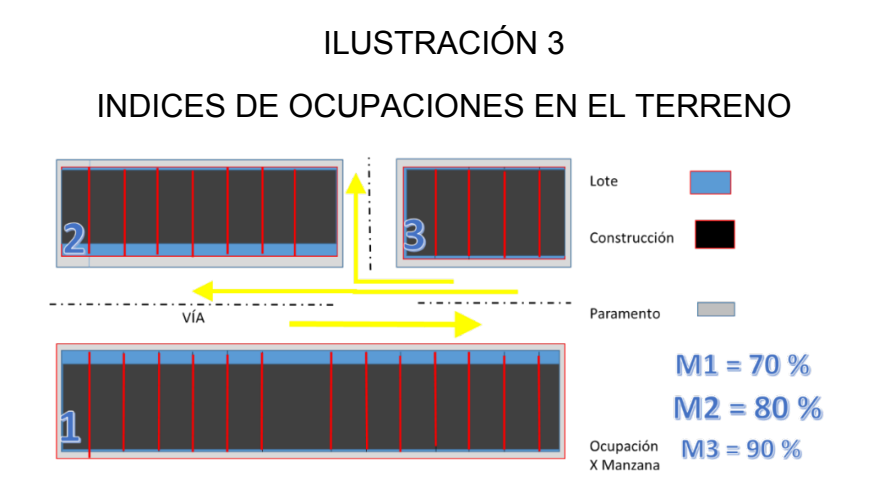

La imagen anterior señala lotes de diferentes manzanas (estos de color azul) y la ocupacion que se encuentra marcada en todos los lote de color gris oscuro, para la manzana 1 tiene una ocupacion es del 70 % de cada lote en esta manzana, la manzana 2 con ocupaciones del 80 del lote y por último esta la manzana 3 que tiene ocuapaciones del 90 % en cada lote.

Estas ocupaciones son importates pues permitiran dar mayores alturas en cada uno los elementos espaciales pues se se conjugan con los indices de construccion y en tal sentido los elementos expuestos la norma P.O.T se materializa de la siguiente forma.

#### **Aplicación de la norma**

La norma urbanística en conjunto; elementos espaciales, los tratamientos y los índices construcción y de ocupación generan el panorama de la edificabilidad que por demás decir es la materialización de la norma de construcción en el municipio y para una mayor claridad se desprende de las siguientes condiciones.

Los índices de construcción Base y el Tope / Adicional se aplicarán para toda el área urbana del municipio de Cali, su aplicación estará asociado a la ocupación que exista en el predio además de la ubicación del mismo que identificará el tipo de tratamiento designado Para el Base estará dado por el valor asignado P.O.T a cada barrio. Y el Tope / Adicional, se determinará por el tratamiento urbanístico designado dado que es este elemento espacial que general el índice tope y solo aplica para en los casos donde cada los usuarios deseen ganar mayores índices para construir en su predio.

Ahora bien, entendiendo que por toda la zona urbana del municipio y que todos los predios están facultados para sacar el máximo provecho de la su área construible el P.O.T 2014 planteo una estrategia para diferenciar en donde y hasta cuantos  $m^2$  los ciudadanos podrían utilizar los m<sup>2</sup> que les permitía la norma, la estrategia consistió en vincular las zonas espaciales con la localización de los predios diferenciándolos bien sea ejes viales, centralidades o barrios dado que en última instancia el índice adicional al base se asociado al tratamiento en el que se encuentre el predio que a continuación se señalan en la siguiente tabla.

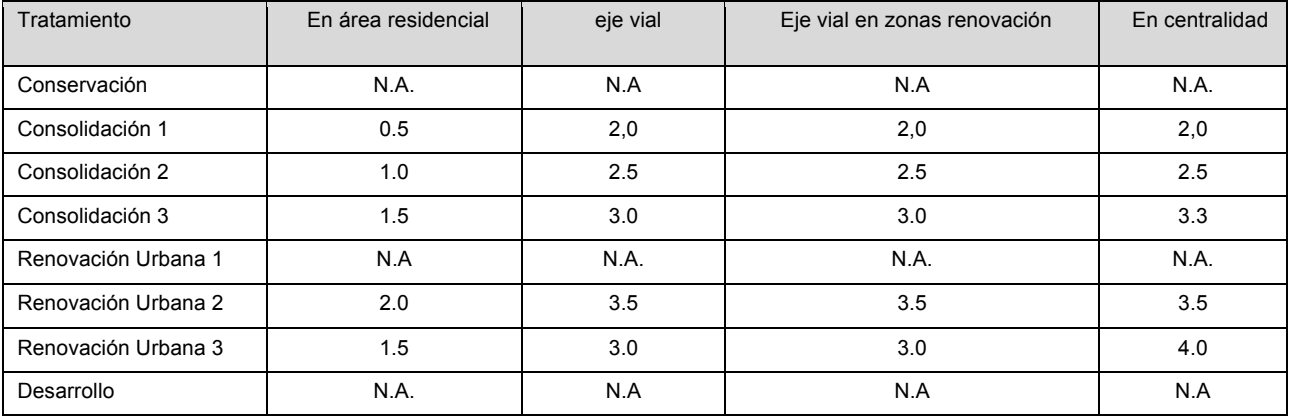

#### TABLA 1

#### ÍNDICE DE CONSTRUCCIÓN ADICIONAL AL BASE

Para el cálculo de índice de ocupación en primer piso se utilizan las siguientes tablas de acuerdo a su localización en el territorio y de acuerdo a los componentes estratégicos de la estructura socioeconómica, que nos son otros que las zonas de actividad economica que se entienden tambien las zonas residenciales, barrios, los

ejes y las centralidades. Los indices de ocupación se aplican bajo las siguientes tablas donde se plantean codiciones de localizacion y tamaño de predios

# TABLA 2

#### INDICES DE OCUPACION PARA CENTRALIDADES Y EJES

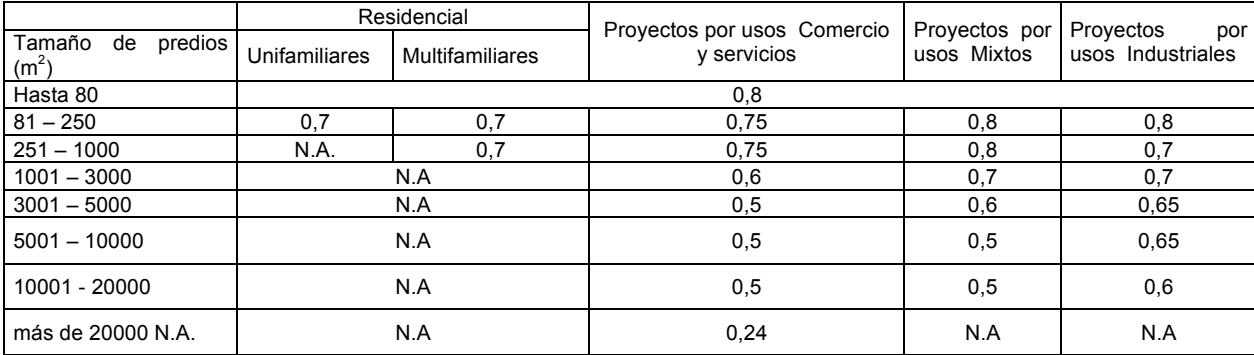

#### TABLA 3

# INDICES PARA ÁREAS RESIDENCIALES

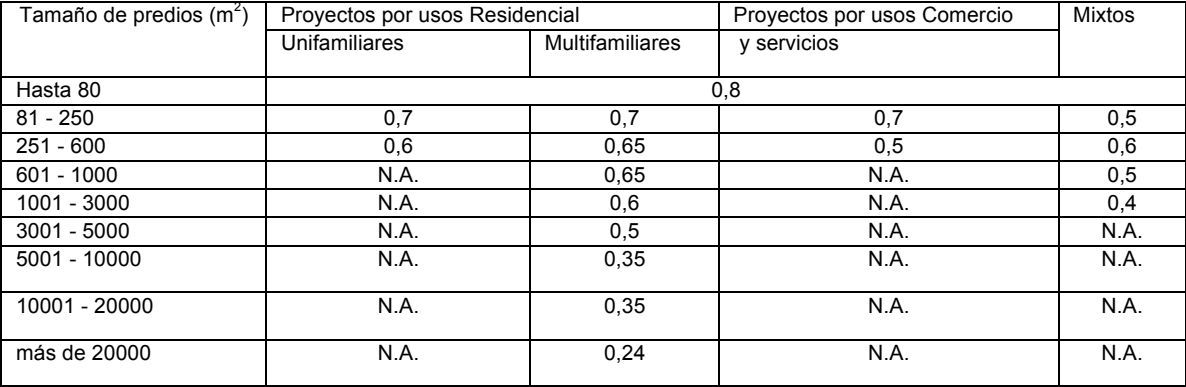

#### TABLA 4

# INDICES PARA ÁREAS NETAS

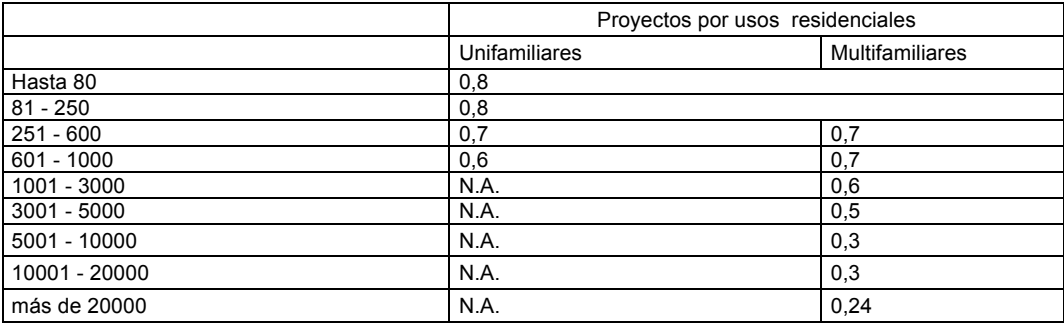

Para simplificar un poco vamos a realizar un estudio de caso sobre los índices base y sobre el tope en los cuales expondremos los elementos antes señalados.

#### **Análisis de caso**

Los cálculos de los índices de construcción base, adicional y tope<sup>6</sup> se realizan aplicando las siguientes fórmulas (1,2)

 $M^2$ construibles = area lote  $*$  indice construccion

*Ocup*ación 
$$
pp = \frac{\text{área lote}}{\text{Índice Ocupación}}
$$
 (1)

*Numero de Pisos* = 
$$
\frac{M^2 \text{ constraints}}{O \text{cupacacion pp}}
$$
 (2)

Estas fórmulas en conjunto es lo que se denomina como Edificabilidad y para verlo mejor ilustrado se propone este ejemplo

En un lote de 637 m<sup>2</sup> cuantos m<sup>2</sup> construibles se pueden hacer y qué número de pisos se pueden realizar

#### TABLA 5

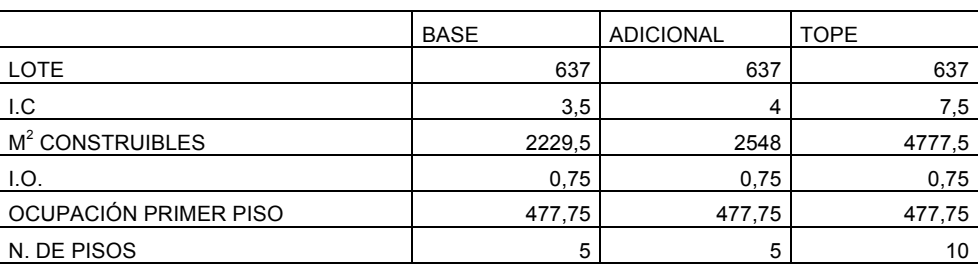

#### RESPUESTA DEL EJEMPLO

Como el índice de construcción tope es el resultante de sumarle al índice de construcción base, el índice de construcción adicional al base, que se encuentra definido, de acuerdo al P.O.T 2014.

 <sup>6</sup> EL tope como bien se explicó anteriormente es la sumatoria del base y del adicional.

Para nuestro ejemplo la seria y cumpliendo con lo antes expuesto esto se materializa de la siguiente forma

> El pago de los aportes urbanísticos será la contraprestación generada por un aumento en metros cuadrados a licenciar (obra nueva o ampliación) que se soliciten en adición a los obtenidos a partir del índice de construcción base.

> El aporte urbanístico total será el resultado de aplicar a la totalidad de los metros cuadrados solicitados adicionales al índice de construcción base en una proporción de un metro cuadrado de suelo (1.0 m<sup>2</sup>) por cada siete metros cuadrados (7 m<sup>2</sup>) de construcción adicional solicitada.

> Fórmula para aplicar en licencia de construcción modalidad obra nueva (3):

*Aporte Urbanistico total* = 
$$
\frac{M^2 SLC - M^2ICB}{7}
$$
 (3)

M²SLC = Metros Cuadrados Solicitados en Licencia de Construcción

M²ICB= Metros Cuadrados permitidos por el Índice de Construcción Base

Fórmula para aplicar en licencia de construcción modalidad Ampliación:

$$
Aporte Urbanistico total = \frac{M^2 SLC - M^2}{7} \tag{4}
$$

M²SLC = Metros Cuadrados Solicitados en Licencia de Construcción

 $M^2$  = Corresponde a la mayor cantidad de metros cuadrados entre: a) el Área Existente Licenciada, o; b) Los metros cuadrados permitidos por el Índice de Construcción Base.

Los aportes urbanísticos se podrán efectuar en dinero o en suelo. La Administración Municipal podrá reglamentar ésta y otras formas de pago. El aporte en suelo deberá realizarse en el predio objeto del desarrollo acorde con lo establecido en el Artículo 348"Aportes urbanísticos en suelo" o en otras áreas de la ciudad, priorizando aquellas de mayor déficit de espacio público, o deberá ser pagado en dinero, en cuyo caso la fórmula aplicable para el cálculo del valor a pagar será la siguiente:

Valor a pagar =  $M^2AC * VM^2ZGH$  (5)

 $M<sup>2</sup>AC$  = Metros Cuadrados VM²ZGH = Valor Metro Cuadrado de la respectiva Zona Geoeconómica Homogénea

#### TABLA 6

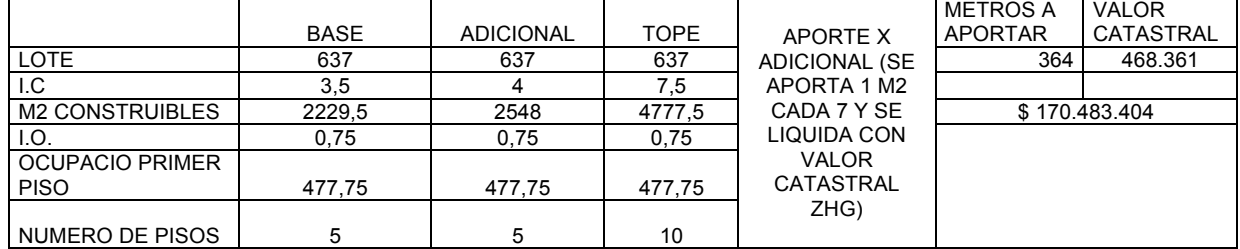

CÁLCULO DE LA EDIFICABILIDAD Y APORTES POR M<sup>2</sup> ADICIONAL

En este al ejercicio hay un lote 637 m<sup>2</sup> al cual se le calcula la cantidad de pisos aplicando la norma actual; los metros construibles con el índice base y adicional establecen los  $m^2$  a los que pueden acceder en el lote y el cuanto tendrían aportar en caso por cada metro adicional.

Ahora a bien, el anterior marco conceptual nos lleva a realizarnos las siguientes preguntas a saber ¿cuál es la información normativa que requiere un ciudadano de Santiago de Cali para desarrollar el un proyecto en su inmueble? ¿Cómo modelar la norma en un predio urbano y determinar los beneficios dado la localización de su inmueble? Estas tres preguntas son con las que desarrollaremos este informe que consta del siguiente objetivo general y sus consecuentes específicos.

#### **5. ANTECEDENTES**

Dado la nueva propuesta normativa de revisión y ajuste del P.O.T de Santiago de Cali año 2014, es totalmente diferente a la anterior, se requiere de una plataforma que en lo posible difunda masivamente la nueva norma urbana, que sea ágil, que permita señalar como será el funcionamiento de la norma, que se a comprensible, que permita resolver de manera eficiente los potenciales que pueden existir en un predio.

Ahora bien lo anterior se cumple parcialmente pues el municipio de Cali cuenta con el visor de la Infraestructura de Datos Espaciales de Santiago de Cali, IDESC el cual se tiene por vinculo http://idesc.cali.gov.co/geovisor.php Este visor es el resultado de una serie de gestiones del Plan de Ordenamientos Territorial del año 2000 y viene en un proceso de actualización desde momento de su creación.

Aquella plataforma es un elemento generado por la oficina del Departamento Administrativo de Planeación Municipal y es una de las formas en que la ciudad da conocer de forma oficial la cartografía y la norma de las áreas de actividad, los usos de suelos y los índices de construcción que aplican para cada uno de los sectores de la ciudad

La actual norma urbana tiene hoy una forma de consultarse, esta es la Infraestructura de Datos Espaciales de Santiago de Cali (IDESC), http://idesc.cali.gov.co/geovisor.php, es una plataforma creada para depositar información espacial del Municipio de Cali.

La plataforma funciona como un repositorio de información geoespacial, ella se encuentra almacenada en un servidor web accediendo por medio de link a un documento pdf, que contiene todos los elementos que son importantes a la hora de planificar un proyecto urbanístico.

# ILUSTRACIÓN 4

# GEOVISOR IDESC

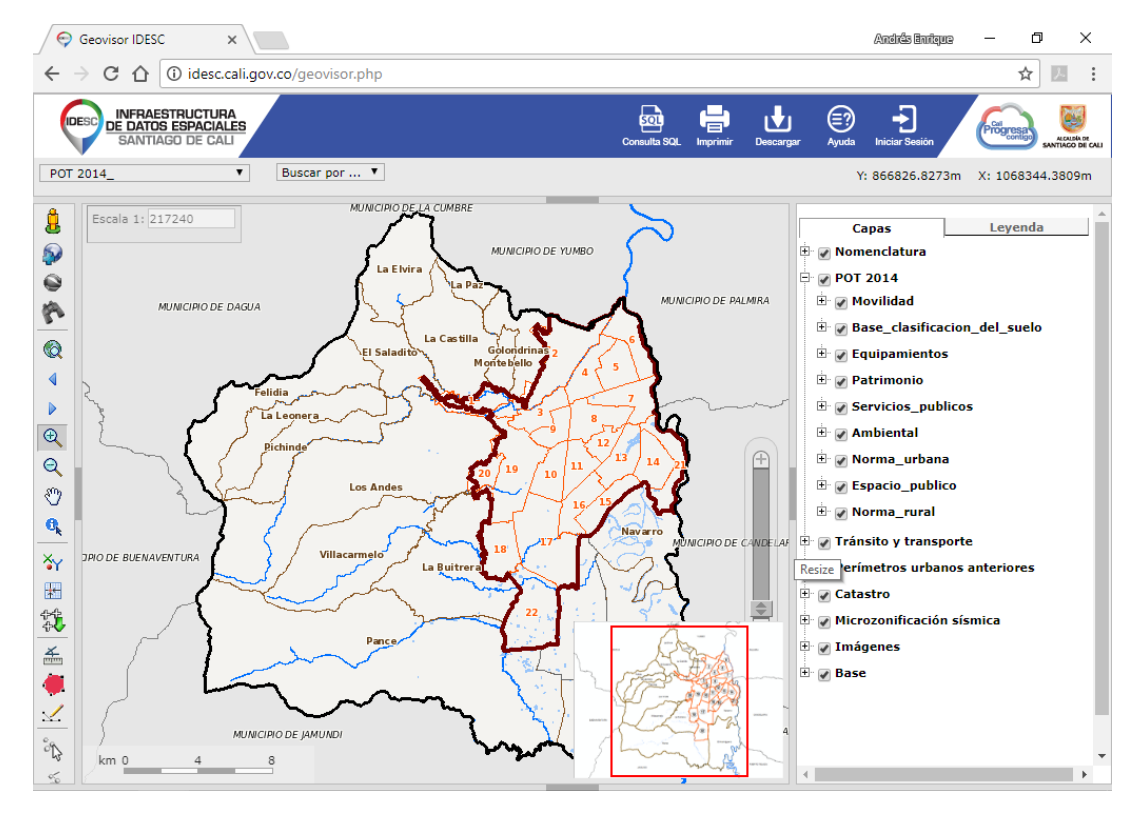

La IDESC, no solo funciona como un elemento para traer a colación información sino además de dar a conocer otros aspectos de la dinámica territorial de la ciudad (tasas de nacimiento, rutas de transportes, zonas de amenaza por remoción en masa, etc.)

Este geo visor es una apuesta que la ciudad debe en lo posible sacar el máximo provecho, pues es importante señalar que, si bien la IDESC permite consultar la norma urbana que a la hoy aplica, pero mas no la que en un futuro se aplicará y cómo será la aplicación de la misma dependiendo de las variables territoriales de la norma urbana 2014.

Por ello el *sistema de información geográfica para la consulta de la norma de construcción en Santiago de Cali* platea cubrir dicha necesidad pues si bien la IDESC es una herramienta poderosa es de carácter público y no comercial lo cual se convierte en un límite a la hora que un particular requiera de análisis más pormenorizados.

#### **6. METODOLOGÍA**

El considerar la creación de un geo visor para la consulta y gestión de información territorial referente a la norma de construcción del municipio de Santiago de Cali, pasa por crear una herramienta tecnológica que posibilite la utilización de varios recursos informáticos para desarrollar un visor cartográfico online, por cuanto para los ciudadanos el tener información de carácter espacial, georreferenciada y geocodificada además constantemente actualizada es de vital importancia a la hora de planificar un desarrollo, esto último se potencializa si existe una plataforma virtual que brinde dicha información. En tal sentido, esta metodología señalará los elementos que se necesitan para resolver los diferentes problemas que van surgiendo, tanto en el desarrollo como en la puesta en marcha de sistema de información geográfica para la consulta de la norma urbana de construcción en Santiago de Cali a través de una plataforma en línea.

Ahora bien, con la integración de diferentes tecnologías se pueden generar herramientas poderosas para visualización de información espacial, para nuestro caso las páginas web dinámicas y alimentadas por bases de datos y gestores de información espacial, permiten consultar información y generar nueva información a partir de una petición del usuario de la página.

Otra de las ventajas de éste tipo de páginas es que permiten almacenar y hacer actualizaciones de la información contenida en la misma, así como también modificaciones dinámicas de la estructura y del diseño por parte de su propietario. Tal como nos lo aclara Parra (2015) en su artículo "*Para la creación de este tipo de páginas, además de la existencia de una Base de Datos asociada a las mismas deberán utilizarse etiquetas HTML y algún lenguaje de programación que se ejecute "del lado del servidor", es decir, que esté alojado en el mismo servidor en el que está alojada la página web"*

Por otro lado, para la generación de la aplicación web de mapas, se necesitan los siguientes pasos.

34

## **Recolección de información**

La información necesaria para la aplicación, se encuentran almacenada en el la geo data base del Plan de Ordenamiento Territorial. Esta geo data base que contiene coberturas de las variables socioeconómicas, ambientales y estructurales de los predios, es descargable para el uso público de la Infraestructura de Datos Espaciales de Santiago de Cali DESC, sistema WFS URL de acceso: http://idesc.cali.gov.co:8081/geoserver/wfs

Estos archivos serán descargados del servicio WFS anteriormente citado utilizando gestores los gestores de información espacial software Arcgis 10 X o Quantum Gis

La IDESC actualmente organiza la información del Plan de Ordenamiento Territorial de Cali, año 2014 bajo el siguiente esquema.

# ILUSTRACIÓN 5

# MODELO DE DATOS PLAN DE ORDENAMIENTO TERRITORIAL 20147

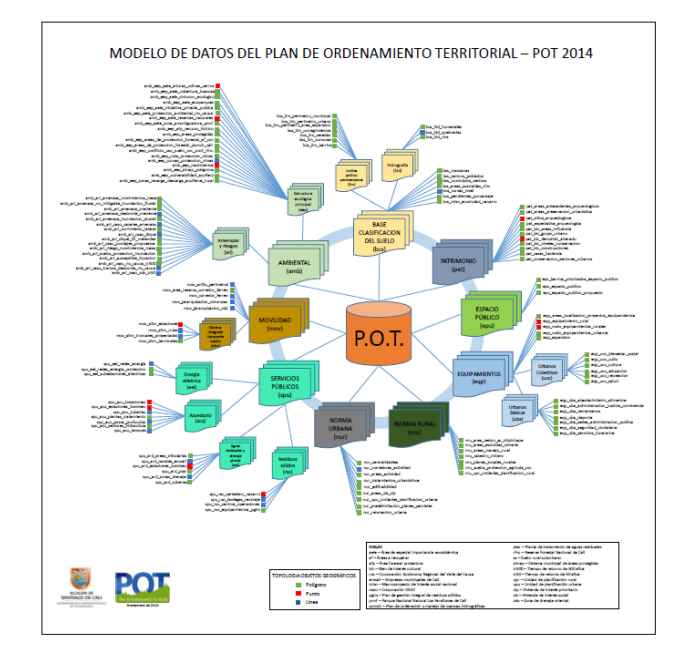

La imagen señala el catálogo de objetos geográficos del P.O. T de Cali formulado para el año 2014, en el hay entonces una información depositada en un base de datos espacial, gdb, que trae una colección de temas y a posterior albergar la información por capas, es muy completa y discrimina todos los elementos del conjunto territorial.

Ahora bien, dado que solo nos interesa la información de la normatividad de la construcción nos centraremos en la colección denominada "Norma Urbana" para los análisis y extensión también nos vincularemos a la colección "base clasificación de suelo", esto para tener referencias espaciales de la ciudad, básicamente se requieren las siguientes coberturas.

#### TABLA 7

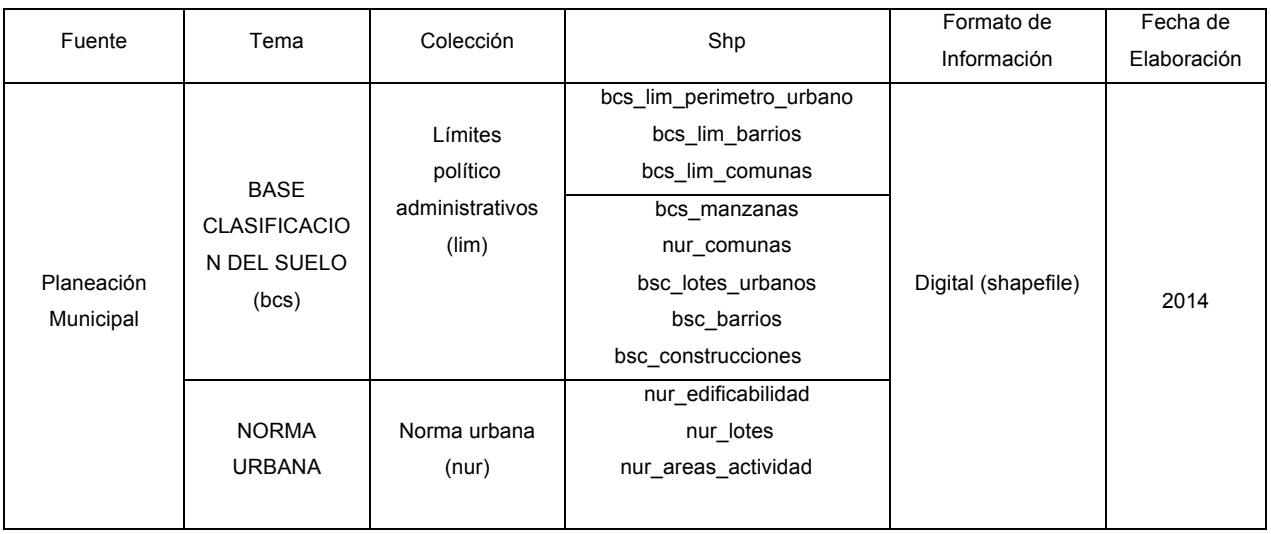

# DESCRIPCIÓN DE CADA ENTIDAD

La información generada por la revisión y ajuste del P.O.T año 2014, se tabulara en forma bruta para posterior se organizada bajo los criterios de la solicitados por los usuarios, esto es una información una geo codificación<sup>8</sup> y una georeferenciación<sup>9</sup>

 <sup>7</sup> Plan de Ordenamiento Territorial de Santiago de Cali, acuerdo 0373 del 03 de diciembre de 2014.

<sup>&</sup>lt;sup>8</sup> La geocodificación implica la caracterización y organización de las variables en códigos comprensibles para el sistema de información y adaptable para los usuarios

<sup>9</sup> La Georeferenciación hace referencia a la información generada ya localizada en coordenadas o direcciones

## TABLA 8

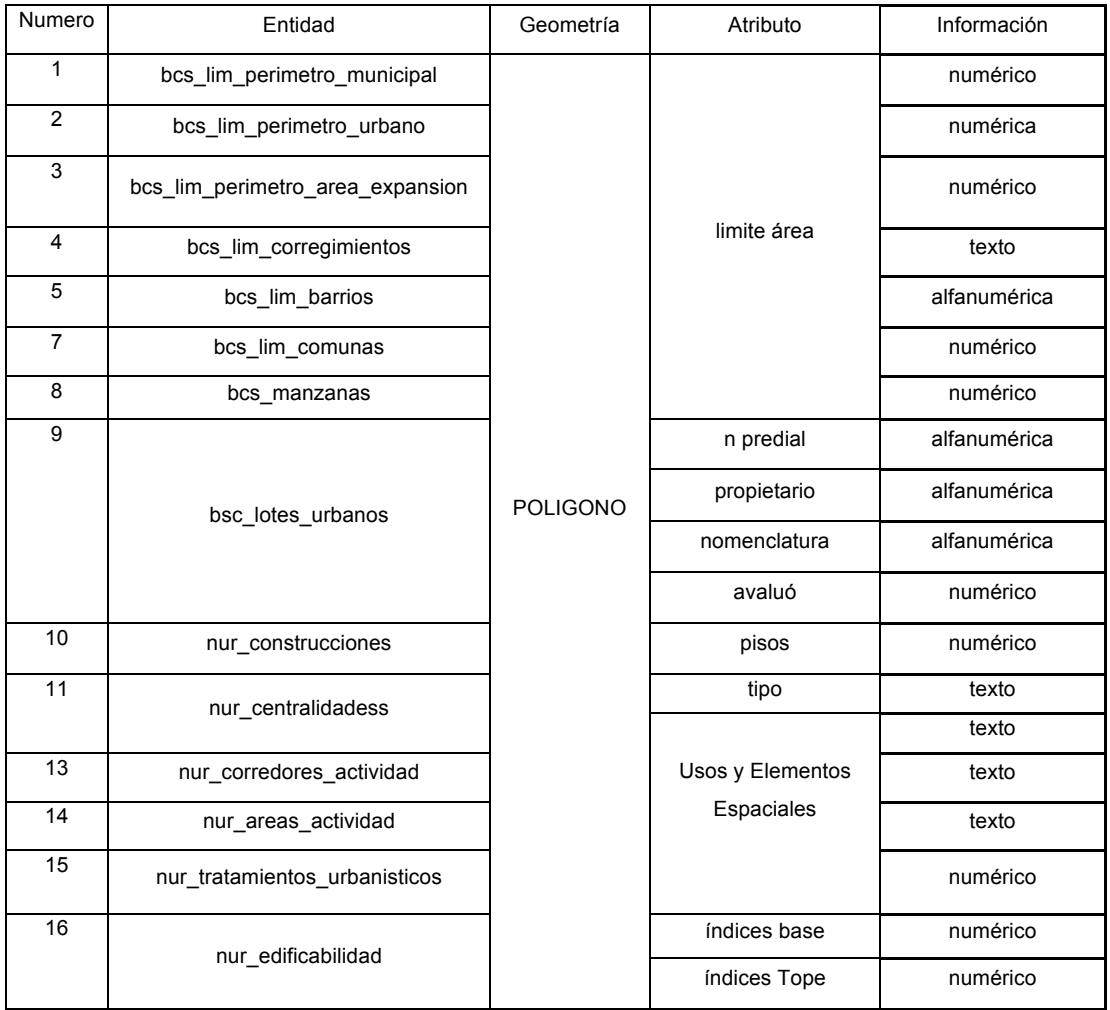

# CLASIFICACIÓN DE COBERTURAS

A modo de resultado se espera abarca con cada ítem determinar los análisis básicos que se efectuarán y cumplan las necesidades de los usuarios que son:

- La determinación de la norma presente en las manzanas / predios.
- Posibilidades o inflexiones en el desarrollo urbano.
- Zonas susceptibles a desarrollar mayormente el potencial normativo.
- Superávit y Déficit normativo.
- Cartografía temática de la norma de construcción.

#### **Organización de información**

Organizar información en categorías de permite análisis y consultas genera nueva información o en este caso nuevas coberturas dado la combinación de cada cobertura con respecto a otra. Y en tal sentido el modelo entidad relación es el siguiente

ILUSTRACIÓN 6

#### MODELO RELACIONAL public\_Construcciones  $\left|\frac{d\mathbf{x}}{d\mathbf{x}}\right|$  Relaciones id public\_Elementos Espa. public Manzanas Ŀ deom

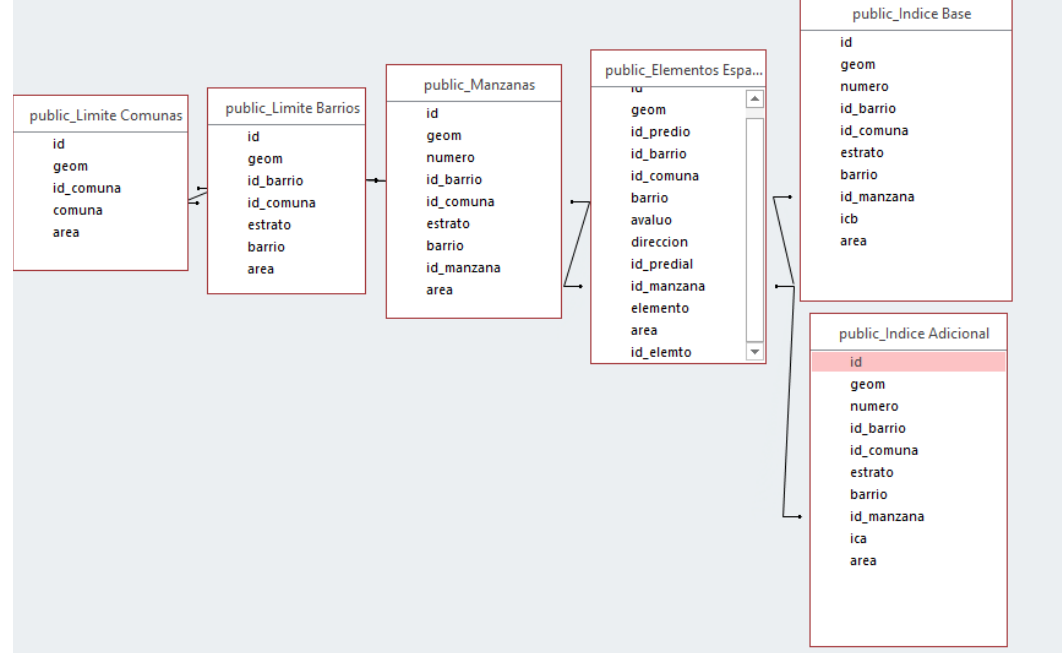

Al realizar los procesos pertinentes y necesario para determinar las edificabilidades como también las posibilidades de desarrollos a futuro en determinadas zonas de la ciudad, donde están los Superávit y Déficit normativo y cuáles son los predios que tiene posibilidad de crecer, además de identificar genéricamente donde la ciudad tiene más oferta de metros por construir, se generan más capas, ver tabla que serán cargadas un gestor de base de datos, este es Postgres 9.4 que tiene como base el lenguaje SQL que permite hacer consultas además de realizar el análisis para la aplicación, por parte de los usuarios que basan sus consultas en los requerimientos que tengan de la norma 2014 permitiendo determinar cómo serán afectados sus bienes, para dar un reporte online de sitio u área de interés.

#### TABLA 9

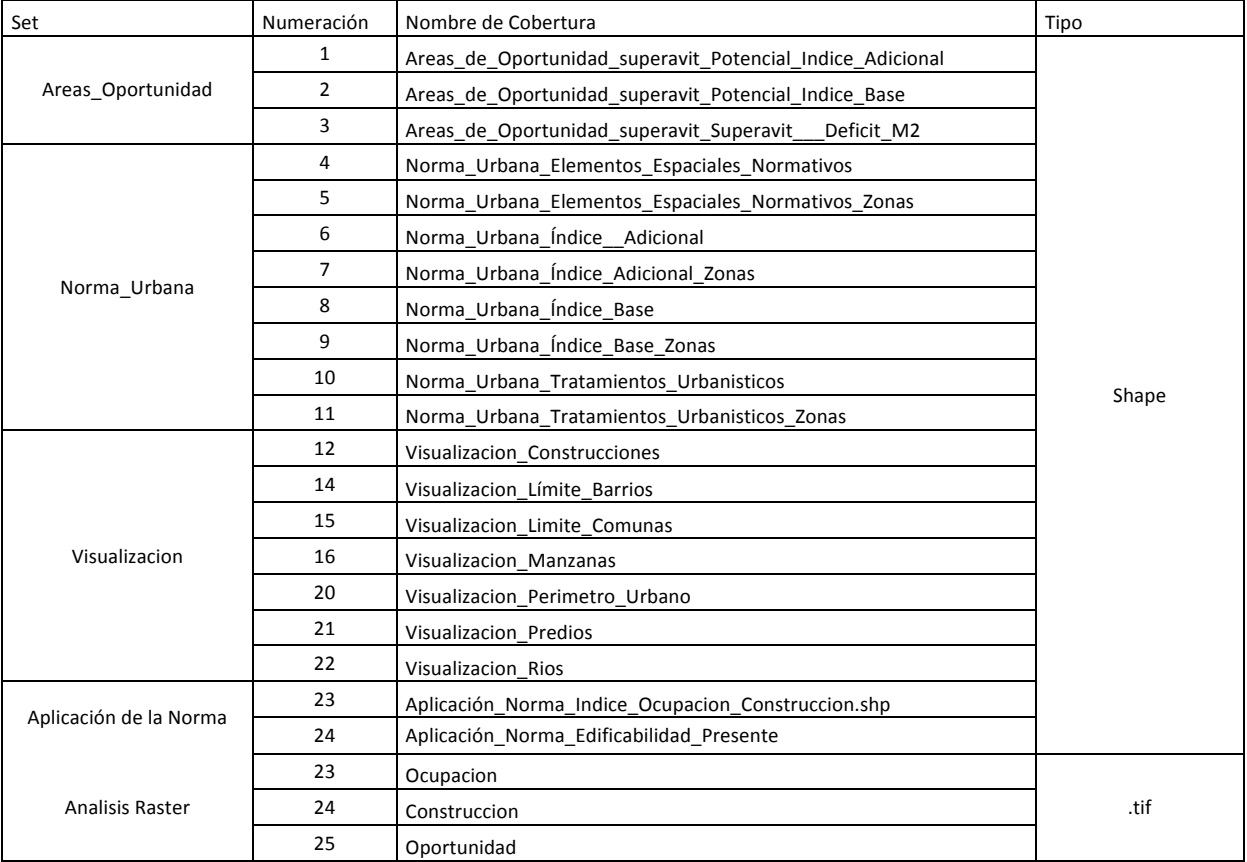

## CAPAS GENERADA

**Programación de consultas y métodos de aplicación de la misma además de la visualización**

La información procesada se encuentra almacenados en el gestor de base de bases de datos, postgres, como también el geodata base aplicacion.gdb, en ambas encuentra las capas para la generación de la información geográfica, básicamente estas capas serán el resultado del cruce de variables.

#### **Visualización de capas**

Se utilizará una herramienta SIG comercial la cual permite realizar análisis complejos y de fácil comprensión, los cuales se guardarán en un .MXD llamado Mapa\_base para la consulta y anexado a la carpeta del proyecto este proyecto que se encuentra en el repositorio google drive<sup>10</sup>. A su vez con software GIS libre y de código abierto Qgis versión 2.18.4, se utilizará para generar la simbología de la información geográfica mediante el esquema XML (Style Layer Descriptor SLD). La simbología debe ser lo más clara posible para que por parte del usuario se comprensible

Posterior, a la generación de los insumos geográficos que alimentaran la aplicación, se generaron los geoservicios o servicios web geográficos a través del geoserver versión  $2.7.5<sup>11</sup>$ , servidor de mapas que permite a los usuarios compartir y editar datos geoespaciales, además de estar diseñado para publicar datos utilizando estándares abiertos de la OGC (Open Geoespatial Consortium).

Con la herramienta Web App Builder previamente instalada por en software Qgis, se genera la aplicación la cual incorpora la simbología y las capas alojadas en el geoserver.

El Web App Builder permite realizar aplicaciones web dado que permite componer, publicar mapas, administrar y hacer ajustes adicionales a la información generada para la visualización de las consultas por parte de los usuarios, se conecta los servicios generados en el geoserver correspondientes a los predios y la norma que aplica para cada uno ellos, almacenados en el geoserver http://localhost:8080/geoserver/web/

Posteriormente para visualizar la aplicación, se agregaran un espacio de trabajo en la red a través de google sites en el cual se enlaza con la dirección URL del servidor "localhost" y seguido se subió una plataforma web dando como resultado el siguiente link https://sites.google.com/view/geoapps/p%C3%A1gina-principal

<sup>&</sup>lt;sup>10</sup> El respositorio de google drive lo encuentras en el link  $11$  software descargado de  $\frac{http://geoserver.org/}{http://geoserver.org/}$ 

La información publicada permitirá visualizar las capas que son propias de los servicios como también editar la información del mapa, cambiar los estilos predeterminados y generar salidas en formato .png o en .pdf dado el navegador google Chrome.

Las funcionalidades básicas de la aplicación web con los usuarios interactuar son las siguientes:

- Listado de capas
- Imprimir mapa
- Medir
- Acercar/Alejar
- Ver extensión total
- Ver Leyenda

## Directorio web

Las direcciones web son los siguientes

• Página de Inicio

https://sites.google.com/view/geoapps/p%C3%A1gina-principal

• Página de consulta de norma predial

http://localhost:8080/geoexplorer/composer/#maps/38

• Página de consulta coberturas

http://localhost:8080/geoserver/web/?wicket:bookmarkablePage=:org.geoserver. web.demo.MapPreviewPage

#### **Delimitación de la aplicación**

El área de la aplicación es el municipio Santiago de Cali, exactamente el contexto urbano, esto es identificar áreas en sus condiciones de desarrollo urbano; delimitación espacial, las características urbanísticas de sector y la norma actual, para ello y por lo anterior, entendiendo la complejidad del territorio municipal este escrito se desarrollará solo en el área urbana de la ciudad la cual comprende 22 comunas y 335 barrios de manera general.

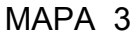

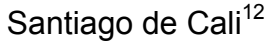

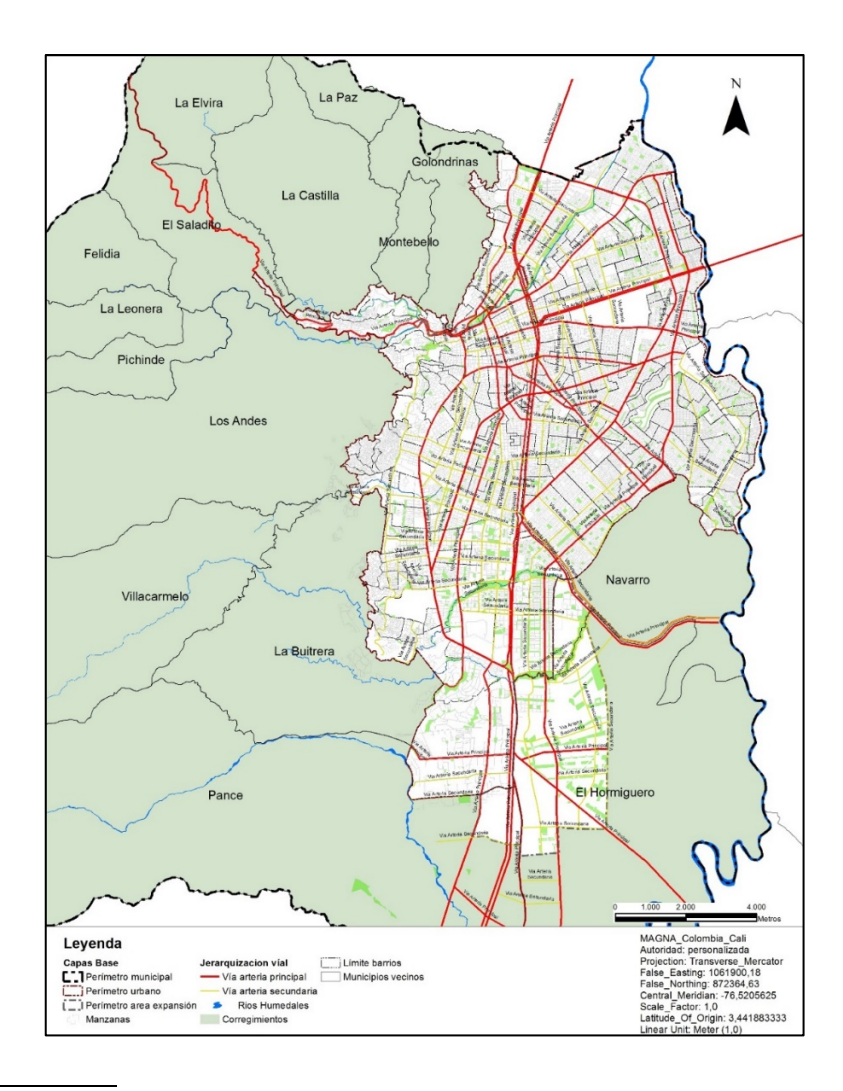

 <sup>12</sup> Elaboración propia fuente de datos P.O.T 2014

# **7. RESULTADOS**

Entendiendo la Metodología de trabajo tendremos capas base y de análisis; serán cargadas a la base de datos a través de en Qgis de la siguiente forma:

- Conexión a la base de datos (ilustración 7)
- Carga de capas (ilustración 8)
- Cargue de Capas en postgres (ilustración 9)
- Visualización de Capas en el software (ilustración 10)

ILUSTRACIÓN 7

# CONEXIÓN BASE DE DATOS "APLICACIÓN"

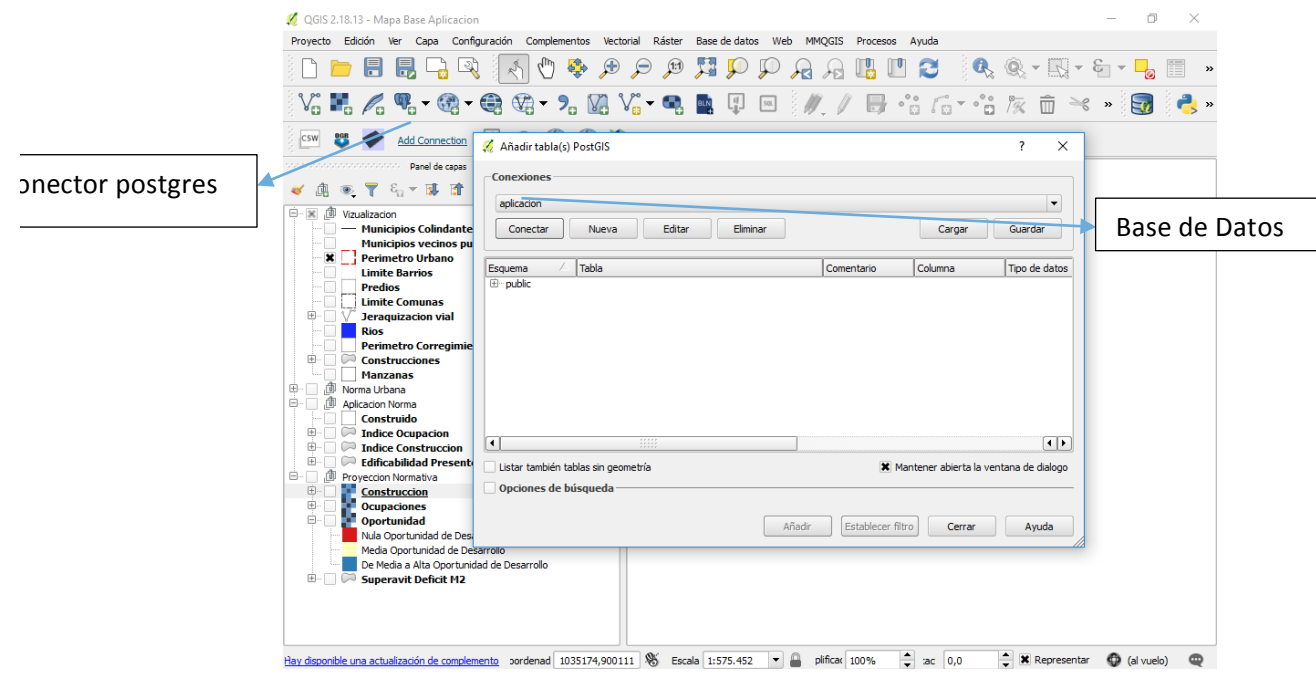

La base de datos en postgres tiene como nombre "aplicación" de conecta con los parámetros "localhost" puerto "5432" Usuarios "Postgres" Usuario "Public"

# ILUSTRACIÓN 8

# CARGUE DE CAPAS

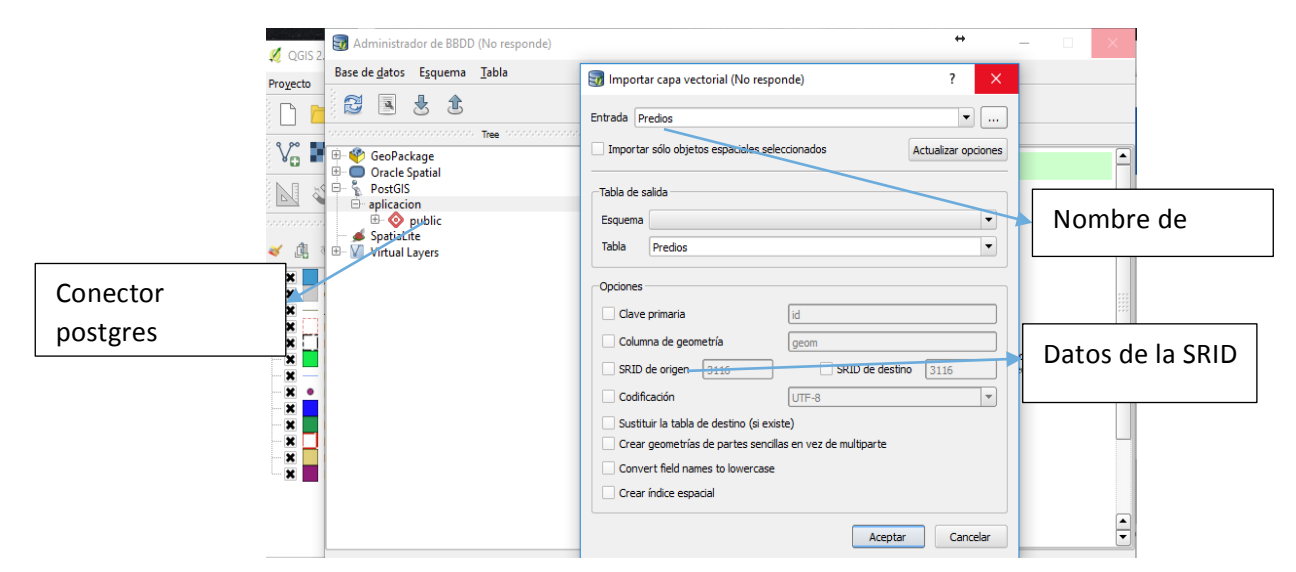

Con este aplicativo del Software Qgis se cargan los datos, lo cuales se migran a sistema de referencia local SRID MAGNA\_Colombia\_Bogota esto porque se publicará en un servicio WEB.

# ILUSTRACIÓN 9

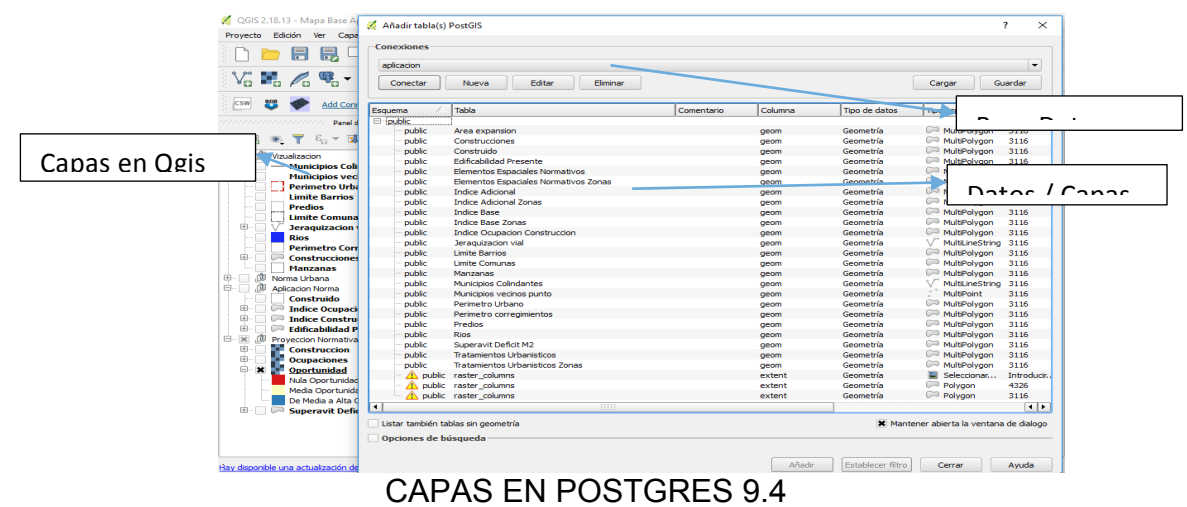

La base de datos se carga a través de un gestor de base de datos como PostgreSQL19, con su respectiva extensión espacial PostGIS22, la cual permite la visualizar en QGIS los organizados así:

# ILUSTRACIÓN 10

#### OGIS 2.18.13 - Mapa Base Aplicacion entrega  $\blacksquare$  $\times$ Proyecto Edición Ver Capa Configuración Complementos Vectorial Ráster Base-de-datos Web MMOGIS Procesos Ayuda  $\sim$   $\boxed{\mathbf{B}}$   $\boxed{\mathbf{X}}$ Panel de capas  $\sim$   $\sqrt{\ }$ ↓ 息 ● ▼ 名▼ 厚 市 口 Vizualizacion  $\bullet$ ٥, - Municipios Colindantes — Municipios Colindantes<br>Municipios vecinos punto<br>Derimetro Urbano ₫  $\mathscr{O}_n$ \_\_ j Perimetro Urban<br>Limite Barrios<br>Predios<br>Limite Comunas  $\overline{\mathcal{L}}$  $\mathbb{Q}$  .  $\mathcal{G}$   $\mathbb{Q}$  leraquizacion vial Rios<br>Perimetro Corregimientos<br>Corregional  $\circ$   $\bullet$ **Perimetro Corre**<br>**Construcciones**  $\bullet \circledR$  $\top$ Manzana | Manzanas<br>| Tradama<br>| Tratamientos Urbanisticos Zonas<br>| Tratamientos Urbanisticos<br>| Elementos Espaciales Normativos Zonas<br>| Elementos Espaciales Normativos<br>| Elementos Espaciales Normativos  $\bigoplus$   $\bigcirc$ <sub>o</sub>  $\bullet$ YA  $\mathbf{R}$   $V_{\mathbf{B}}$ Indice Base Zonas **Tindice Base** → Indice base<br>
→ Indice Adicional Zonas<br>
→ Indice Adicional<br>
→ Construido<br>
→ Construido Q,  $\mathscr{W}$ d  $\frac{1}{2}$  $\mathcal{J}% _{M_{1},M_{2}}^{(h)}(\theta)=\mathcal{J}_{M_{1},M_{2}}^{(h)}(\theta)$ **Indice Ocupacion**  $\left[\begin{smallmatrix} G_1^t \\ \vdots \\ G_n^t \end{smallmatrix}\right]$  $\Box$ ◎ Indice Construccion<br>◎ Edificabilidad Presente  $\boxed{\text{SOL}}$ 通 eccion Normativa  $\mathbb{R}$ Proyeccion Normativa<br> **Council Construccions<br>
Council Constructions<br>
Coportunidad<br>
Nula Oportunidad de Desarrollo<br>
Media Oportunidad de Desarrollo<br>
Media Oportunidad de Desarrollo**  $\int_{-\infty}^{\infty}$  $\mathcal{C}$ De Media a Alta Oportunidad de Desarrollo **Superavit Deficit M2**  $\boldsymbol{\mathsf{x}}$ Hay disponible una actualización de complemento ordenad 1016758,937439 % Escala [1:1.150.833  $\blacktriangleright$  a plificar 100%  $\frac{1}{2}$  ac  $\left[0,0\right]$   $\frac{1}{2}$  36 Representar  $\bigoplus$  (al vuelo)

#### VISUALIZACIÓN DE CAPAS EN EL SOFTWARE QGIS

Están son recibidas por los usuarios las solicitudes y presentar los resultados con la capa de datos a solicitada al gestor de base de datos.

#### **Implementación**

La aplicación se ejecuta en la web a través del vínculo https://sites.google.com/view/geoapps/p%C3%A1gina-principal el cual está vinculado al servidor web

# **Diseño de Sistema de Información geográfica**

Las aplicaciones web, es abierta al público son demandada por usuarios a través de un navegador web convencional. La estructura es; usuario, que es e quien demanda la información que requiere para la gestión de un proyecto urbanístico y por el servidor de mapas web servidor, donde están almacenados.

Para la elaboración de la aplicación se tuvo en cuenta el modelo de arquitectura de tres capas cuyo objetivo primordial es la separación en capas distintas de aquellos elementos que son diferenciables desde un punto de vista lógico; la capa de usuario, la capa de aplicación y la capa de datos**.** 

# **Estructura del sistema de información geográfica**

La estructura del sistema consiste en una interfaz gráfica desplegada en un navegador en la internet, mediante la cual un usuario realiza peticiones al servidor que cuenta con la esta base de datos enlazada como se muestra en la siguiente.

ILUSTRACIÓN 11 Arquitectura de SIG ESTRUCTURA DEL **Aplicaciones Web & GIS** SISTEMA DE INFORMACIÓN **GEOGRÁFICA** SERVIDOR Google Postare<sub>SC</sub> bing **SERVIDOR MapServer CeoServer WEB** WMS, CSW, WFS, WCS XML, JSON OpenLayers' **GeoExt** 

Por otro lado, para la subida de la información geográfica y las respectivas paginas el esquema es el siguiente

# **Estructura página WEB servicio FPT**

El servicio de subida de las pagina web con la información geográfica necesaria para las consultas de usuarios se realiza con el protocolo ftp que a continuación se señala

# ILUSTRACIÓN 12

# ILUSTRACIÓN DEL PROTOCOLO FTP

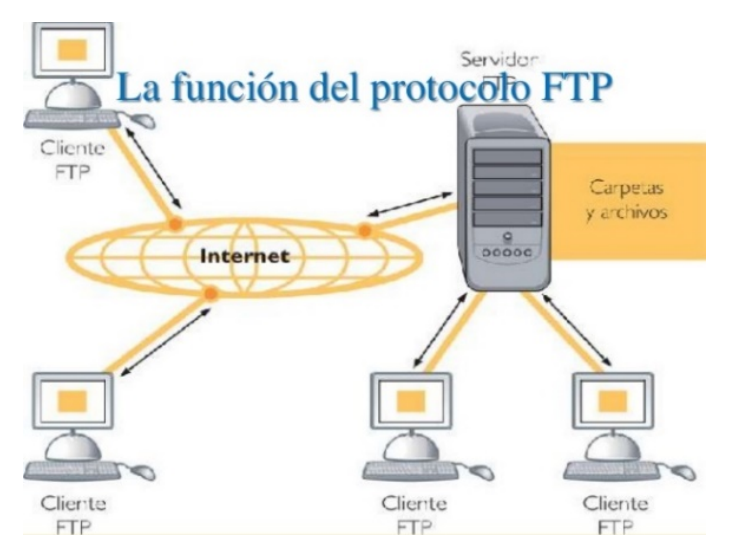

Como se evidencia todos los archivos se guardarán en servidor local y se subirán a la red con el uso de filazilla tal como se ilustra en la siguiente imagen.

# ILUSTRACIÓN 13

#### SUBIDA DE INFORMACIÓN A LA INTERNET

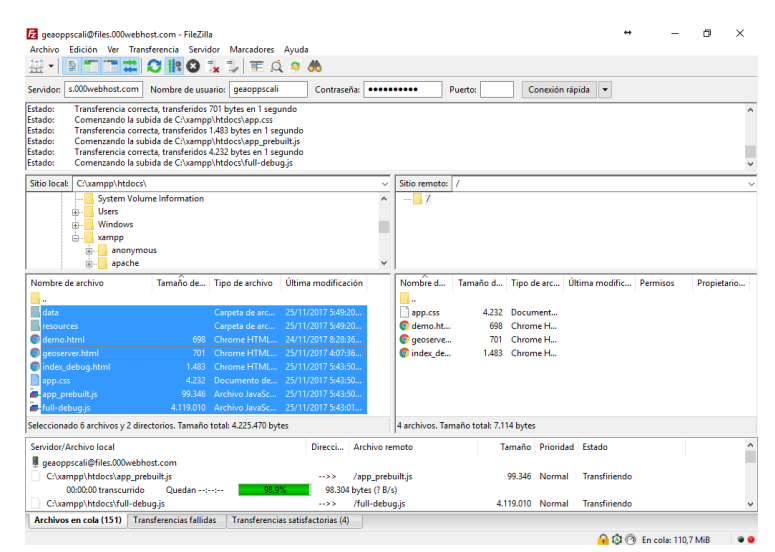

#### **Funcionamiento**

Como resultado de la aplicación web de mapas, se obtuvo una herramienta de cartografía vía web que permite al usuario final hacer visualización de información geográfica relacionada con los índices de construcción que permite determinar las áreas donde es posible obtener mayores crecimientos.

La aplicación está pensada en dos bloques o partes si quiere. En la primera parte se despliega con el menú iniciar que se encuentra en la página de inicio https://sites.google.com/view/geoapps/p%C3%A1gina-principal esta página despliega los mapas que veremos en los siguientes textos.

A la aplicación mostrará los siguientes mapas

#### **Mapa Base – Norma Urbana**

Haca parte de este mapa los elementos constitutivos de la base cartográfica de la ciudad; El perímetro Urbano, las comunas, lo barrios y las manzanas.

Este mapa centra el análisis pues posterior al mapa base y como lo podrán notar en la aplicación, se cargan las capas de la norma urbana del municipio, sientas las enlistadas a continuación.

- *Elementos Espaciales Normativos Zonas*: identifica localmente en donde están los predios y a que condición espacial normativa pertenece un predio.
- *Tratamientos Urbanísticos Zona:* Caracteriza el tipo de desarrollo urbanístico que el municipio quiere para los predios localizados en el tratamiento específico.
- *Índice Base Zona*: es el valor asignado para el desarrollo de los metros construibles, indicado en una zona general.
- *Índice Base:* es el valor asignado para el desarrollo de los metros construibles, indicado en un predio.
- *Índice Adicional Zona*: es el valor asignado máximo para el desarrollo de metros construibles, indicado en una zona general.
- *Índice Adicional:* es el valor asignado máximo para el desarrollo de metros construibles, indicado en un predio.

Siendo así la primera fase de la aplicación señala entonces la norma general y la pueden consultar en el siguiente link http://localhost:8080/geoexplorer/composer/#maps/38

# **Mapa Aplicación de la Norma**

En este mapa están inscritos aquellas capas que son determinantes para la gestión en un proyecto urbanístico, estas son pues la aplicación de la ocupación actual, el índice de ocupación y de construcción actual, la edificabilidad presente y los lotes que hoy tienen posibilidad de crecer se puede consultar en este link http://localhost:8080/geoexplorer/composer/#maps/38

Básicamente en este link se encuentran esta información.

• Análisis de ocupación: es la ocupación, huella de lo construido que se ha desarrollado en el predio

- Análisis de construcción: la cantidad de metros totales construido hoy en el predio
- Análisis de áreas oportunidad: representara las zonas que tengan más metros para construir relacionado con la ocupación actual. Solo aquellos que tienen metros por construir pueden aplicar el índice tope.

## **Geoserver capas de la aplicación**

Las capas de la aplicación dan muestra de los insumos creados y permitiendo descarga cada, el link es

http://localhost:8080/geoserver/web/?wicket:bookmarkablePage=:org.geoserver. web.demo.MapPreviewPage

# **8. VISUALIZACIÓN EN LA RED**

# **Paginas Inicio**

# ILUSTRACIÓN 14

Página de inicio link https://sites.google.com/view/geoapps/p%C3%A1gina-principal

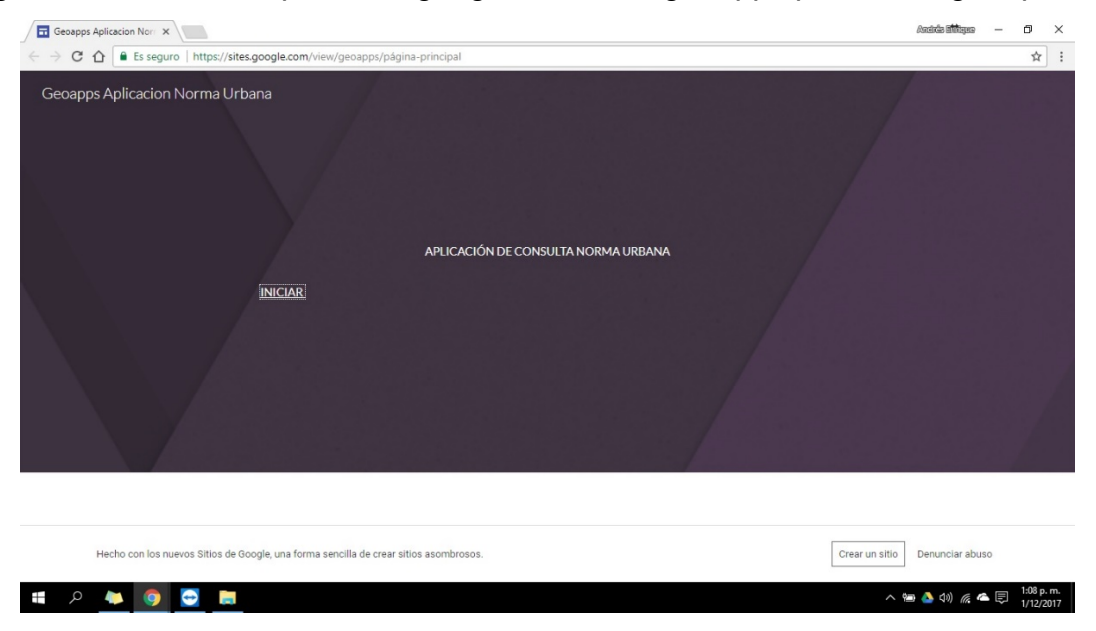

# **Página Visualización capas base**

ILUSTRACIÓN 15

# Página capas base https://geopps.000webhostapp.com/

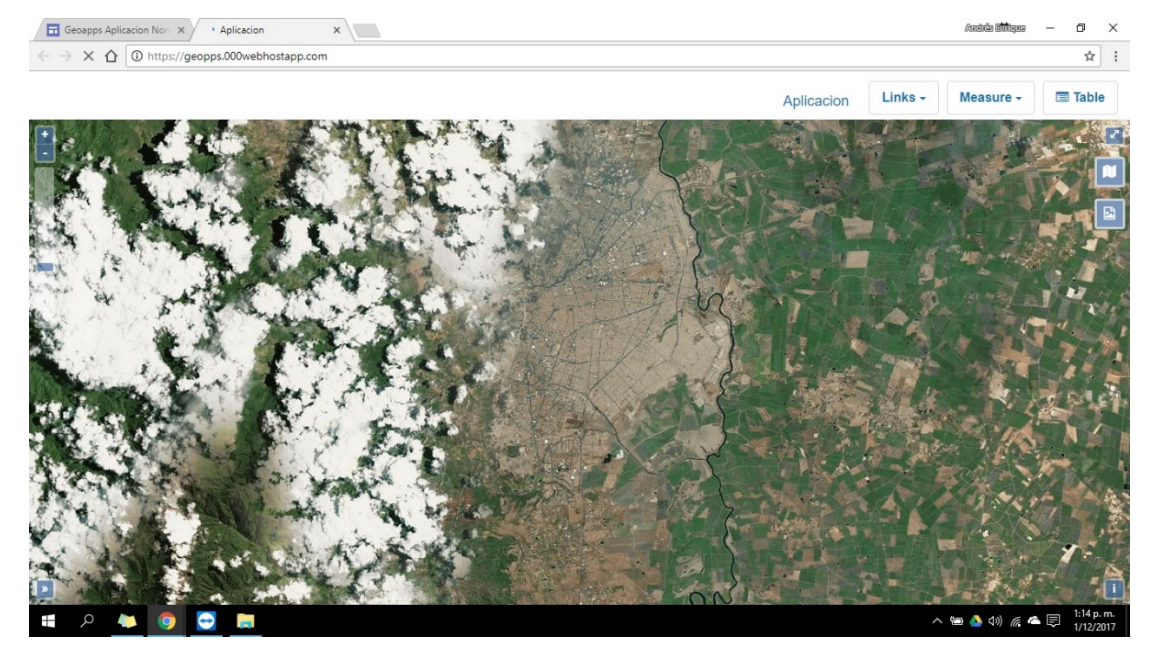

# **Página Visualización Aplicación de la Norma**

Dado que existe en impedimento los archivos de geoserver se encuentran alojadas en un servidor local, por ello estas capas solo se pueden ver el servidor local y se pueden consultar accediendo al teamViewer disponible en los horarios de 8 a.m a 6 p.m de lunes a viernes y los días sábado de 8 a.m. a 12 meridiano por la opción de camparir pantalla por medio del Skepy bandres0211@gmail.com El usuario de TeamViewer es 669 362 308 y la clave es 4i5dh5 si en algún instante se llegara a cambiar la clave o imposibilitara el acceso escribir al administrador email; bandres0211@gmail.com

# ILUSTRACIÓN 16

#### $\times$   $\overline{\phantom{a}}$  GEOAPPS  $\times \times \Box$  Geoapps Aplica $\times \otimes \Box$  Aplicacion  $\times$   $\sqrt{\phantom{a}}$  GEOAPPS  $\Box$ G Gmail  $\times$   $\overline{\phantom{a}}$ Andrés Bartove  $\times$  $\rightarrow$   $\mathbf{C}$   $\hat{\mathbf{D}}$   $\hat{\mathbf{O}}$  geoappslotoescali.ddns.ne ☆  $\mathbb{R}$  $\blacksquare$   $\blacksquare$   $\blacksquare$   $\blacksquare$   $\blacksquare$   $\blacksquare$   $\blacksquare$   $\blacksquare$   $\blacksquare$  $\odot$ ⋒  $\sqrt{2}$  $\overline{\mathbf{r}}$  $(+)$  $\quad \ \ \, \boxdot$  $\begin{array}{|c|c|c|}\n\hline\n1:136494\n\end{array}$  $\checkmark$ **CAPAS GEOSERVER GEOGRAFIA Y ANALISIS** 2:55 p.m. へ 巨 (1) Ŧ Ĭ. **10** w

#### Página aplicación de la norma http://geoappslotoescali.ddns.net/

# **Capas de la aplicación**

# ILUSTRACIÓN 17

Página capas de la aplicación http://geoappslotoescali.ddns.net/geoserver.html

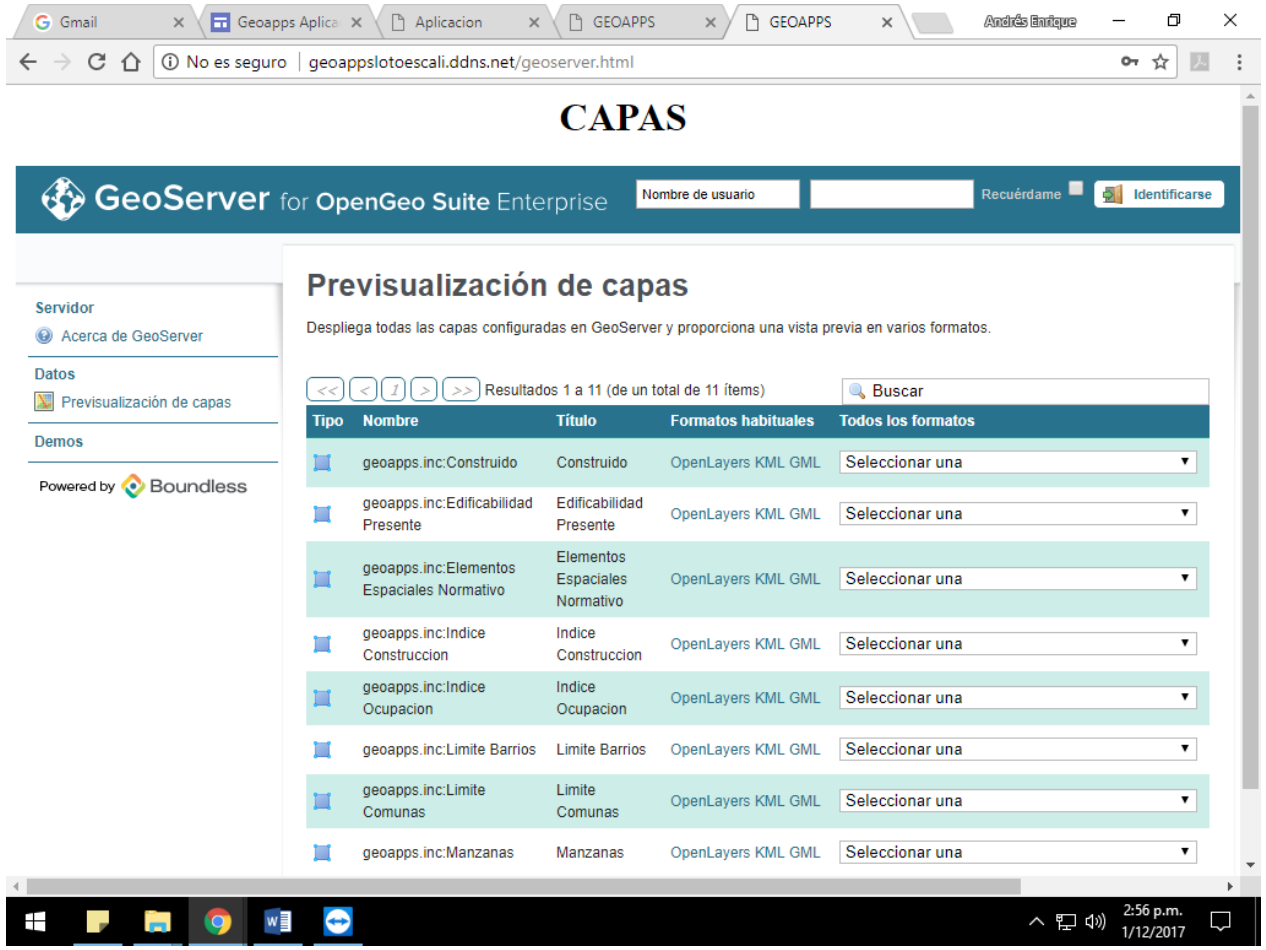

#### **9. CONCLUSIONES**

La difusión posibilita y facilita la explotación de una fuente de datos completa, fiable y con un gran nivel de actualización, un geo visor sirviendo para compartir información geográfica a la ciudadanía permitiendo de manera ágil y oportuna obtener información fehaciente de la realidad urbana.

El escrito muestra un esfuerzo por transmitir la información geográfica de una manera diferente, tratando de acercarse a todos los públicos y de poner en valor la misma, además de permitirles generar nuevas informaciones a partir de unos requerimientos.

Tal vez, la conclusión más importante de la implementación y el desarrollo de esta aplicación que brinda respuesta a una necesidad, es el tener una información mayormente posible real y se permitiran realizar futuros desarollos, siendo así las aplicaciones web son imprescindible realizar un estudio completo de necesidades de información para el algún desarrollo urbano.

#### **10.RECOMENDACIONES**

Un geo portal de la norma urbana en la ciudad, debe en cuando menos dar una idea de lo que existe hoy en la ciudad y de ser posible generar mayor informacion posible en lo posible en tiempo real, esto pues los usarios la demana y es ahí donde se hace necesario crear un geoportal completo y que funcione perfectamente 24 horas 7 dias a la semana.

Ahora bien, este trabajo se desarrollo usuando software con herramientas mixtas, libres y comerciales, que no son sencillas a la hora de la implementacion en tal sentido la gestion y el desarrollo no es tan concreta o que se pueda entender en el uso de una herramients o de crea uno, es mas bien la habllidad de combinar varias tecnologias para crear el geo portal (geo visor online) y que mejor cumpla con las necesiddes propuestas.

Se recomienda la paciencia la perseverancia para la resolucion de los diferentes problemas que vayas surgiendo en el desarrollo.

# **BIBLIOGRAFÍA**

BOULLIER, D. (2011), From GIS to Folk Mapping and Datescapes, París, 25º International Cartographic Conference.

HARRIE, L.; MUSTIÈRE, S.; STIGMAR, H. (2011) Cartographic quality issues of view services in Geoportals, París, 25º International Cartographic Conference.

VARELA GARCÍA, F.A.; MARTÍNEZ CRESPO, G.; SANXIAO ROCA, P.; MOLEJÓN QUINTANA, C. (2010), La EIEL y los sistemas de información Geográfica, Girona, IV Jornadas de SIG Libre.

## **Cibergrafía**

http://mastervcs.edu.umh.es/2013/09/03/geoserver-vs-mapserver/

consultado el 30/09/2016

https://github.com/Esri/local-government-online-apps

consultado el 30/09/2016

http://www.openstreetmap.org/

consultado el 30/09/2016

http://www.mapserver.org/es/introduction.html#installation-and-requirements

consultado el 20/09/2016

http://www.mapserver.org/es/introduction.html#installation-and-requirementsOSgeo

Consultado el 30/09/2016

http://www.mapserver.org/es/introduction.html#installation-and-requirementsOSgeo

Consultado el 30/09/2016

http://www.esri.com/software/arcgis-earth

Consultado el 30/09/2016

https://www.arcgis.com/features/apps/index.html

Consultado el 30/09/2016

http://resources.arcgis.com/search/?do=search&start=0&lg=en&product=&version=&coll ection=&subject=&q=arc2earth Consultado el 30/09/2016 https://www.arc2earth.com/about/our-mission-2/ Consultado el 30/09/2016 https://www.arc2earth.com/software/arc2earth/ Consultado el 30/09/2016 https://www.arc2earth.com/pricing/ Consultado el 30/09/2016 https://www.webnode.es/ayuda/index.php?/Knowledgebase/Article/View/1896/ Consultado el 04/04/2017 https://gis.stackexchange.com/questions/10936/visualization-of-3d-shapefiles-withmapserver-and-postgis Consultado el 04/04/2017 http://mapserver.org/ Consultado el 04/04/2017 http://lists.osgeo.org/pipermail/mapserver-users/2016-March/078751.html Consultado el 04/04/2017 https://github.com/mapserver/mapserver/issues/3678 Consultado el 06/08/2017 https://servidorgratuito.com/ Consultado el 06/08/2017 https://boundlessgeo.com/ Consultado 01/09/2017 http://www.dynamicmaps.co.uk/product/geoserver/ Consultado 01/09/2017 https://www.000webhost.com Consultado 01/09/2017